Judul Buku: 3D MODELING RESERVOIR GEOTHERMAL

Penulis: Dewi Asmorowati, S.T., M.Eng. Allen H Lukmana, S.T., M.T.

Editor & Cetak: Rizqi Mahfudz Prasetyo Muhammad Rizqi Sanyoto

Disupport dan dibiayai oleh: Lembaga Pelitian dan Pengabdian Masyarakat UPN "Veteran" Yogyakarta

<span id="page-0-0"></span>ISBN: 9 786237 594390

### **KATA PENGANTAR**

*Bismillahirrahmanirrahim Assalamualaikum wa Rahmatullah wa Barakatuh* 

Alhamdulillah penulis panjatkan kehadirat Allah SWT sehingga buku ini dapat terselesaikan. Buku ini disusun dengan tujuan untuk dapat membantu mahasiswa dan atau para pembaca lebih memahami dengan mudah dan membuat 3D modelling reservoir panas bumi.

Buku ini menyajikan cara penggunaan membuat 3D *modelling* reservoir *geothermal* menggunakan software TOUGH2. Buku ini menyajikan isi dari teori tentang sifat fisik batuan dan fluida reservoir panas bumi, perhitungan potensi panas bumi dengan metode **SNI 6169:2018** serta pembuatan Model 3D pada software reservoir geothermal menggunakan TOUGH2. Bahasa yang digunakan dalam buku ini adalah bahasa sederhana dan menggunakan istilah yang baku agar mudah dimegerti dan dipahami oleh para pembaca. Apabila pembaca mempunyai pendapat serta kritik dan saran yang sifatnya membangun tentang cakupan materi guna menyempurnakan penyusunan buku ini selanjutnya, mohon disampaikan kepada penulis.

Ucapan terima kasih kepada semua pihak-pihak yang membantu terselesainya buku ini. Semoga amalnya di terima Allah sebagai amal jariyah dan buku ini dapat bermanfaat.

*Wassalamualaikum wa Rahmatullah wa Barakatuh*  Yogyakarta, November 2019 Penulis

## **DAFTAR ISI**

<span id="page-2-0"></span>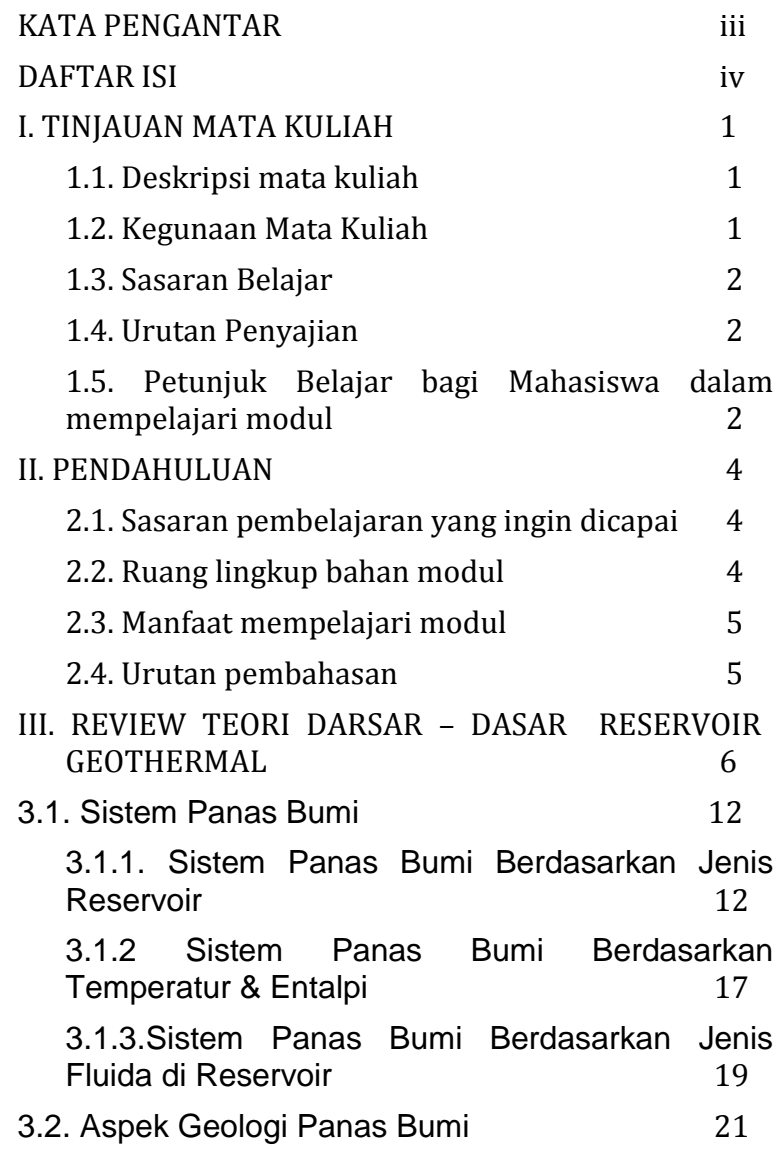

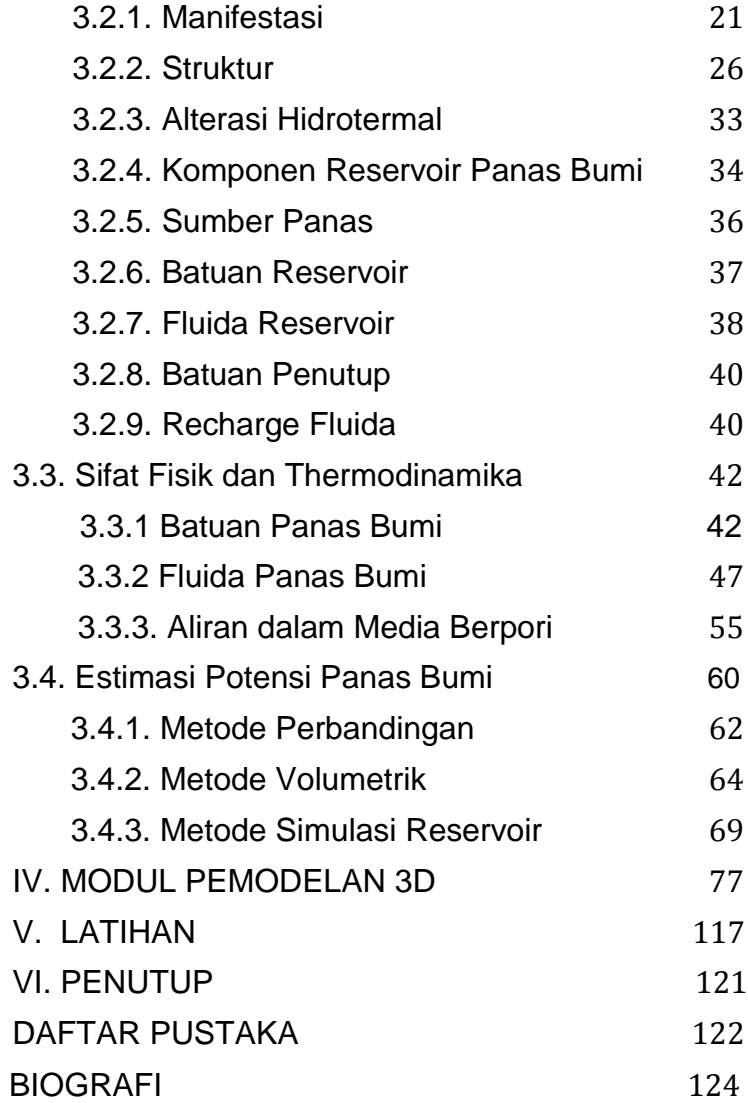

# **I. TINJAUAN MATA KULIAH**

# <span id="page-4-1"></span><span id="page-4-0"></span>**1.1. Deskripsi mata kuliah**

Prinsip dan metodologi pemodelan reservoir, pengembangan konseptual model, pengembangan model komputer, analisa data, persiapan data untuk pemodelan, prosedur pemodelan, history matching, peramalan kinerja dan pengembangan model dengan simulator TOUGH2.

#### <span id="page-4-2"></span>**1.2. Kegunaan Mata Kuliah**

Pada kuliah ini, akan diberikan tujuan, kelebihan dan proses pemodelan reservoir panasbumi, sifat-sifat batuan dan fluida reservoir panasbumi, persamaan-persamaan yang digunakan dalam simulasi dan penyelesaiannya secara numerik, bagaimana memanfaatkan simulator reservoir untuk memodelkan reservoir panasbumi baik pada tahap kondisi alamiah, penyelarasan produksi, dan pemrediksian kinerja reservoir di masa yang akan datang untuk berbagai

macam tipe reservoir (dominasi uap dan dominasi air) serta berbagai jenis zat kimia yang terkandung dalam fluida reservoir.

#### <span id="page-5-0"></span>**1.3. Sasaran Belajar**

Mahasiswa mampu melakukan simulasi reservoir untuk menirukan kondisi reservoir kedalam model komputer dan juga mampu meramalkan berbagai skenario pengembangan untuk masa yang akan datang

### <span id="page-5-1"></span>**1.4. Urutan Penyajian**

Konsep Pemodelan, Desain Model Reservoir, Pemilihan Ukuran Grid dan Time Steps, Natural State Modelling dan History Matching, Latihan Prediksi Kinerja Reservoir

# <span id="page-5-2"></span>**1.5. Petunjuk Belajar bagi Mahasiswa dalam mempelajari modul**

Modul ini menunjukkan Model 3D, menunjukkan penggunaan kontur permukaan mewakili kondisi atmosfer dan topografi. Kondisi permukaan seperti batas bawah dan samping. Modul ini akan menunjukkan langkah-langkah untuk membuat model reservoir yang didominasi air dengan luas 4 x 2 km2 dan ketebalan 3,6 km. Profil tekanan mendekati tekanan hidrostatik. Sedangkan komponen sumber panas, reservoir, cap rock dan boundary diimplementasikan ke model sintetis.

# **II. PENDAHULUAN**

#### <span id="page-7-1"></span><span id="page-7-0"></span>**2.1. Sasaran pembelajaran yang ingin dicapai**

Memahami cara menyiapkan dan menganalisa data yang diperlukan dalam pembuatan model, Mampu membuat grid untuk memodelkan reservoir dominasi Uap Dua dimensi, serta emahami teknik penyelarasan model terhadap data pengukuran lapangan, menguji validitas model reservoir terhadap data-data sumur dan menganlisa distribusi sifat-sifat batuan dalam reservoir dominasi uap

## <span id="page-7-2"></span>**2.2. Ruang lingkup bahan modul**

- Konseptual Model
- Konsep Grid Block dan Time Step
- Konsekuensi dari Dikretisasi
- Natural State Modelling
- History Matching
- Peramalan Kinerja

#### <span id="page-8-0"></span>**2.3. Manfaat mempelajari modul**

Memahami konsep pembagian grid dalam model yang dibuat, konsekuensi dari dikretisasi (time step) serta memahami tujuan dari dilakukannnya natural state modelling dan history matching dan peramalan kinerja

#### <span id="page-8-1"></span>**2.4. Urutan pembahasan**

Memahami langkah-langkah yang dilakukan untuk memodelkan kondisi reservoir pada keadaan awal, sebelum reservoir tersebut diproduksikan, perubahan parameter yang dilakukan untuk memperoleh keselarasan dan automatic history matching. Memahami cara menyiapkan dan menganalisa data yang diperlukan dalam memprediksi kinerja reservoir

#### <span id="page-9-0"></span>**III. REVIEW TEORI DARSAR – DASAR RESERVOIR GEOTHERMAL**

Energi panas bumi meliputi energi panas yang tersimpan pada batuan dan fluida di bawah permukaan bumi. Fluida panas tersimpan di dalam pori-pori dan rekahan di dalam reservoir panas bumi. Dalam rangka memanfaatkan energi panas tersebut, dibutuhkan material yang menjadi media untuk membawa energi panas dari bawah permukaan ke permukaan. Fluida panas merupakan material yang membawa energi panas tersebut ke permukaan bumi.

Fluida reservoir pada dasarnya terdiri atas air dengan sejumlah gas dan mineral terlarut. Ada dua sumber utama dari fluida yang mengisi reservoir, yaitu fluida magmatik dan air meteorik. Dua jenis fluida tersebut umumnya ditemukan dalam sebuah campuran yang perbandingannya bervariasi tergantung pada spesifikasi alami lokasi sistem panas bumi. Lebih dari 90% fluida yang mengisi reservoir adalah air meteorik (Facca 1974). Dengan kata lain, suatu sistem panas bumi pada umumnya merupakan bagian dari suatu sistem hidrologi aktif. Sehingga air meteorik masuk ke dalam sistem panas bumi melalui patahan-patahan dan rekahan-rekahan dan terpanaskan oleh batuan di sekitarnya. Adanya

Seiring diproduksikannya suatu reservoir panas bumi, pada prinsipnya sejumlah energi dan sejumlah massa diambil dari reservoir. Meskipun terdapat *recharge* yang mengisi kembali reservoir memenuhi ruang yang ditinggalkan fluida yang diproduksikan, kebanyakan reservoir panas bumi diproduksikan pada laju yang lebih besar dibandingkan laju fluida mengisi reservoir (Satman 2010). Oleh karena itu, kesetimbangan massa dan termal di dalam reservoir akan terganggu sehingga perubahan-perubahan terjadi di reservoir.

7

Perubahan di reservoir akibat produksi meliputi penurunan tekanan reservoir, penurunan kemampuan aliran massa fluida, terbentuknya *boiling zone* dan terbentuk zona *steam dominated* pada reservoir *water dominated*, adanya intrusi air permukaan yang berlebihan, adanya perubahan kesetimbangan kimia di reservoir, perubahan pada manifestasi permukaan, dan *subsidence*.

Perubahan ini akan terjadi secara cepat atau lambat tergantung pada keadaan batasbatas suatu sistem reservoir apakah termasuk terbuka (*open boundary*) atau tertutup (*closed boundary*). Sistem *open boundary* memungkinkan adanya *recharge* fluida, sementara pada sistem *closed boundary*, *recharge* fluida sangat kecil atau bahkan sistem terisolasi dari lingkungan di sekitarnya. Maka, pada sistem *closed boundary*, perubahan akibat produksi akan terlihat lebih cepat.

Perubahan-perubahan tersebut cepat atau lambat akan menyebabkan produktivitas reservoir menurun dan berbagai masalah lain, misalnya turunnya temperatur reservoir dan *scaling*. Sehingga dibutuhkan suatu manajemen reservoir untuk menjaga keberlanjutan (*sustainability*) dari suatu sistem panas bumi. Keberlanjutan (*sustainability*) didefinisikan sebagai kemampuan untuk melakukan manajemen reservoir secara ekonomis selama masa waktu pemanfaatan dengan cara-cara tertentu (misal: reinjeksi dan *make up*) untuk mengimbangi adanya penurunan sumber daya (Sanyal 2005).

Manajemen reservoir memiliki fungsi utama untuk mengoptimalkan ekstraksi energi dari suatu sistem panas bumi serta mencegah adanya permasalahan. Manajemen reservoir memiliki tiga kunci utama yaitu *monitoring*, *modeling*, dan reinjeksi (Axelsson 2003). *Monitoring* pada reservoir panas bumi selama produksi dapat membantu mengantisipasi perubahan yang terjadi di reservoir lebih awal, misalnya indikasi penurunan kapasitas pembangkitan dan *scaling*. *Modeling* atau pemodelan reservoir dapat membantu memprediksi respons suatu reservoir pada berbagai skenario produksi. Reinjeksi memiliki peran penting untuk menjaga ketersediaan massa di reservoir untuk mengoptimalkan ekstraksi energi.

Reinjeksi fluida berarti mengalirkan sebagian atau seluruh air yang terproduksi kembali ke reservoir setelah sebagian energi yang dimiliki air dimanfaatkan. Reinjeksi memiliki fungsi utama untuk menjaga *recharge* fluida ke reservoir dan mempertahankan tekanan reservoir. Dengan tersedianya massa dan tekanan di reservoir maka perubahan-perubahan yang telah disebutkan diatas akan berkurang.

10

Pada reinjeksi fluida, salah satu hal yang perlu diperhatikan, yaitu penentuan lokasi injeksi agar tidak terjadi *thermal breakthrough*. *Thermal breakthrough* adalah fenomena penurunan temperatur reservoir akibat adanya *recharge* atau reinjeksi fluida yang memilikit temperatur rendah. *Thermal breakthrough* ditandai dengan turunnya temperatur dan entalpi fluida produksi.

Salah satu metode dalam perencanaan reinjeksi adalah dengan metode pemodelan dinamis dan simulasi reservoir. Simulasi reservoir dapat memperkirakan pengaruh akibat adnaya injeksi dan perilaku produksi reservoir pada berbagai skenario produksi dan injeksi.

Sebelum dapat disimulasikan, model reservoir perlu divalidasi dengan keadaan aktual melalui natural state dan history matching. Setelah model dapat merepresentasikan keadaan aktual, maka model disimulasikan dengan beberapa skenario produksi dan injeksi untuk meihat perubahan yang terjadi di reservoir sebagai dasar dalam perencanaan reinjeksi fluida.

#### <span id="page-15-0"></span>**3.1 Sistem Panas Bumi**

Sistem panas bumi dibagi menjadi beberapa jenis berdasarkan jenis reservoir, temperatur, serta fluida reservoir.

#### <span id="page-15-1"></span>**3.1.1. Sistem Panas Bumi Berdasarkan Jenis Reservoir**

#### 1) Sistem Hidrotermal

Sistem hidrotermal adalah suatu sistem panas bumi yang terdiri dari lima komponen utama, yaitu sumber panas yang besar, batuan reservoir yang permeabel, adanya fluida reservoir, lapisan batuan penudung yang impermeabel, serta mekanisme *recharge* yang baik (DiPippo 2012). Gambaran umum sistem panas bumi hidrotermal dapat dilihat pada Gambar 2.5. Sistem ini terdapat pada hampir semua lapangan yang komersial pada saat ini.

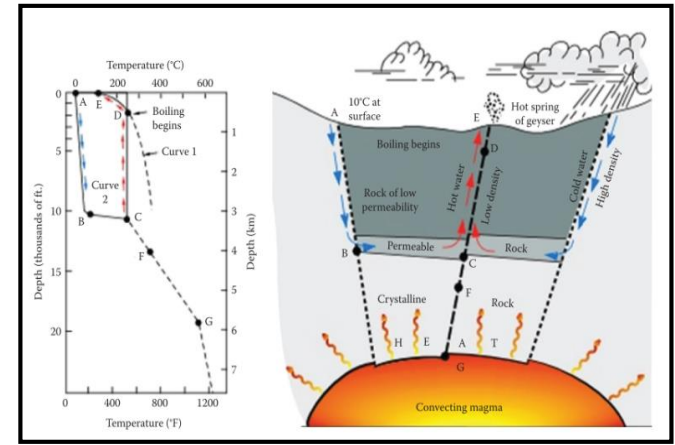

**Gambar 2.5. Skema Sistem Panas Bumi Hidrotermal**  (Boden 2017)

#### 2) Sistem *Hot Dry Rock*

Sistem panas bumi *hot dry rock* adalah sistem panas bumi bertemperatur tinggi namun memiliki sedikit fluida atau bahkan tidak ada fluida sama sekali akibat permeabilitas batuan yang rendah. Sistem ini dapat dimanfaatkan dengan cara membuat reservoir atau membuat permeabilitas buatan di batuan dengan cara *hydraulic* 

*fracturing*. Sebuah sumur injeksi dibuat pada formasi bertemperatur tinggi atau pada kedalaman tertentu yang berpotensi. Kemudian air dingin diinjeksikan pada tekanan tinggi untuk membuat sebuah rekahan. Setelah formasi diperkirakan memiliki volume dan permeabilitas yang cukup, sumur lain dibor menembus rekahan tersebut sehingga terbentuk suatu pola injeksi dan produksi.

Metode ini telah dicoba dan dikembangkan pada beberapa negara seperti Amerika Serikat, Inggris, Jerman, Jepang, Perancis, Swiss, dan Australia. Tantangan utama pada sistem ini adalah membentuk suatu sistem tertutup yang komersial. Karena apabila penentuan sumur kurang tepat, maka sistem tidak akan berjalan dengan ekonomis.

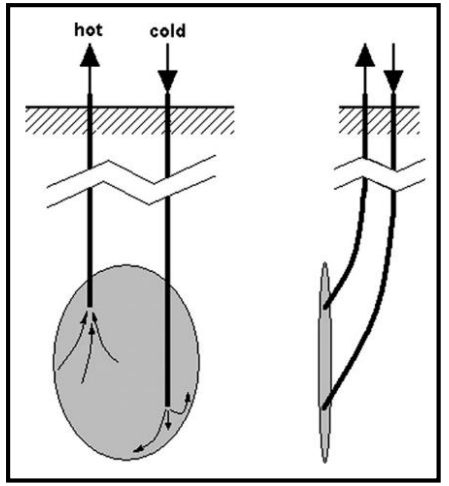

**Gambar 2.6. Skema Sistem Panas Bumi** *Hot Dry Rock* (DiPippo 2012)

3) Sistem *Geopressured*

Sistem *Geopressured* adalah sistem panas bumi yang memiliki tiga komponen utama, yaitu tekanan tinggi, temperatur tinggi, serta gas metana yang terlarut dalam fluida reservoir. Sistem *geopressured* terbentuk akibat gradien tekanan yang lebih dari gradien hidrostatis pada batuan sedimen. Hal ini umumnya terjadi pada formasi yang memiliki beban *overburden* yang tinggi.

Sistem ini belum dikembangkan dan masih sebatas penelitian.

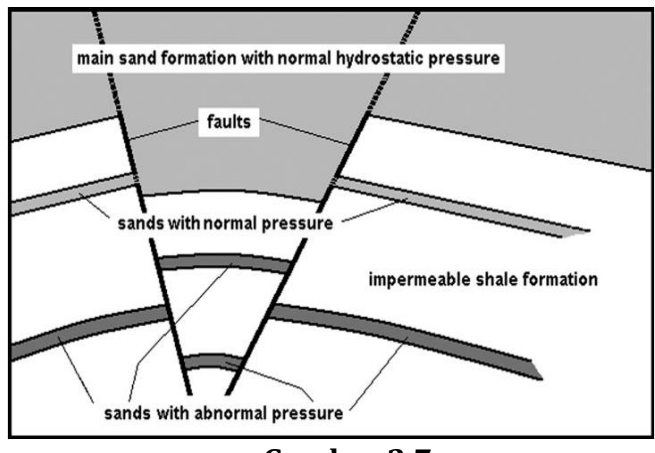

**Gambar 2.7. Sistem Panas Bumi** *Geopressured* (DiPippo 2012)

## 4) Sistem *Magma Energy*

Sistem *magma energy* adalah sistem panas bumi yang memanfaatkan magma dangkal sebagai sumber panas utama. Konsep sistem ini yaitu membuat sumur hingga mencapai magma dangkal, kemudian air diinjeksikan pada tekanan tinggi sehingga magma akan memadat dan rekah akibat adanya stres termal dari air injeksi. Air yang diinjeksikan tersebut diproduksikan dan

dimanfaatkan melalui sistem *binary*. Sistem ini juga masih sebatas penelitian dan pengembangan, belum dikembangkan secara komersial.

### <span id="page-20-0"></span>**3.1.2. Sistem Panas Bumi Berdasarkan Temperatur & Entalpi**

Berdasarkan temperatur dan entalpi fluida, sistem panas bumi dapat diklasifikasikan menjadi tiga jenis, yaitu entalpi rendah, entalpi sedang, dan entalpi tinggi. Entalpi sering dianalogkan dengan temperatur, karena pada dasarnya dengan naiknya temperatur, entalpi juga akan bertambah.

Sistem entalpi rendah pada umumnya dimanfaatkan panasnya secara langsung atau dengan istilah lain pemanfaatan langsung panas bumi, misalnya pemanas air dan ruangan, pengeringan, budidaya perikanan, *greenhouse* dan lainnya.

#### **Tabel II-1. Klasifikasi Sistim Panasbumi Berdasarkan Temperatur** (Saptadji 2001)

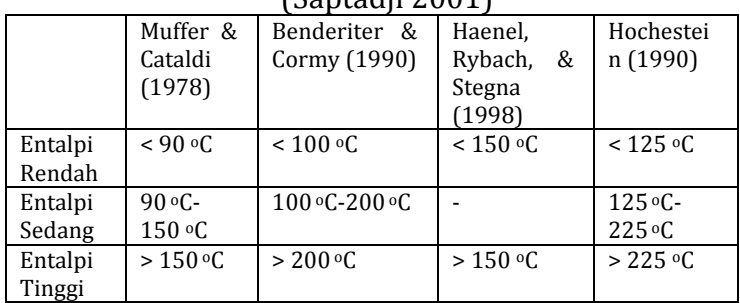

Sistem entalpi menengah dan entalpi tinggi dapat dimanfaatkan untuk pembangkit listrik. Sistem entalpi menengah pada umumnya terlalu dingin untuk turbin uap secara langsung, oleh karena itu digunakan sistem *binary cycle*. *Binary cycle* yaitu sistem pembangkit yang menggunakan fluida sekunder (umumnya hidrokarbon) yang memiliki titik didih rendah sebagai fluida kerja yang memutar turbin. Fluida reservoir yang terproduksi dialirkan ke dalam *heat exchanger* untuk menguapkan fluida sekunder. Kemudian fluida reservoir diinjeksikan kembali ke reservoir. Pada sistem entalpi tinggi, fluida reservoir yang

terproduksi digunakan langsung untuk membangkitkan listrik tanpa menggunakan fluida sekunder.

#### <span id="page-22-0"></span> **3.1.3. Sistem Panas Bumi Berdasarkan Jenis Fluida di Reservoir**

Berdasarkan jenis fluida di reservoir, sistem panas bumi dibagi menjadi dua jenis, yaitu sistem satu fasa dan sistem dua fasa. Sistem dua fasa terdiri dari *liquid dominated* dan *steam dominated*.

#### 1) Sistem satu fasa

Sistem panas bumi satu fasa memiliki fluida reservoir berupa air panas dengan temperatur 90 oC-180 oC dan tidak terjadi pendidihan hingga eksploitasi, sehingga tidak terdapat fasa uap di dalam reservoir.

#### 2) Sistem dua fasa

Sistem panas bumi satu dasa memiliki dua fasa fluida di reservoir, yaitu uap (*steam*) dan air panas (*liquid*). Berdasarkan saturasi uap

dan fasa cairnya, sistem dua fasa dibagi menjadi *steam dominated* dan *liquid dominated.*

Pada sistem *steam dominated*, pori-pori dan rekahan batuan terisi oleh uap, dan air lebih bersifat *immobile*. Sumur-sumur menghasilkan uap kering atau uap basah dengan sedikit kondensat.

Pada sistem *liquid dominated*, pori-pori dan rekahan batuan terisi oleh air yang jenuh (saturated brine), sehingga apabila fluida diproduksikan, akan terbentuk fuida dua fasa.

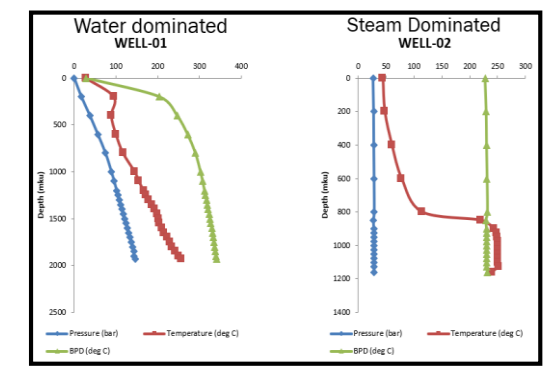

**Gambar 2.8. Kurva tekanan, temperatur,** *boiling point-to-depth* **(BPD) vs kedalaman pada reservoir** *liquid dominated* **dan** *steam dominated*

Jenis reservoir berdasarkan fasa fluida dapat diidentifikasi melalui kurva tekanan, temperatur, *boiling point-to-depth* (BPD) vs kedalaman. Pada reservoir *liquid dominated*, temperatur reservoir berada di bawah BPD, sehingga penguapan tidak terjadi, dan reservoir terisi oleh air.

Sementara pada *steam dominated*, terdapat zona kedalaman di mana temperatur reservoir berada di atas BPD. Hal tersebut menunjukkan pada zona tersebut fluida berupa uap.

#### <span id="page-24-1"></span><span id="page-24-0"></span>**3.2. Aspek Geologi Panas Bumi**

#### **3.2.1. Manifestasi**

Manifestasi adalah suatu penampakan geologi di permukaan yang mengindikasikan adanya suatu sumber daya panas bumi di bawah permukaan. Manifestasi terbentuk karena adanya struktur geologi yang memungkinkan fluida panas untuk mengalir ke permukaan bumi (Saptadji 2001).

Selain berfungsi indikator adanya potensi panas bumi di bawah permukaan, Analisa geokimia manifestasi juga dapat digunakan untuk estimasi temperatur reservoir melalui metode yang dinamakan *geothermometer*. Geotermometer adalah metode estimasi temperatur reservoir berdasarkan komposisi kimia fluida manifestasi dengan menggunakan persamaan empiris.

Jenis manifestasi panas bumi di antaranya adalah mata air panas, kolam panas, *geyser*, fumarol, tanah hangat, tanah beruap, kolam lumpur, dan *silica sinter*. Jenis-jenis manifestasi dapat dilihat pada Tabel II-2.

#### **Tabel II-2. Jenis-jenis Manifestasi Panas bumi** (Saptadji 2001 dengan modifikasi)

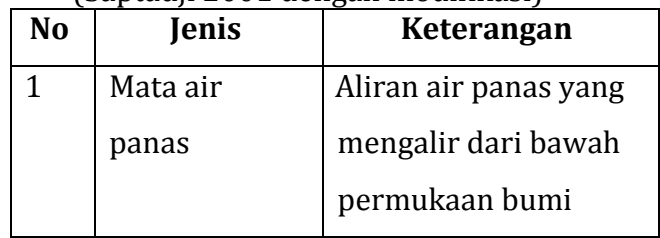

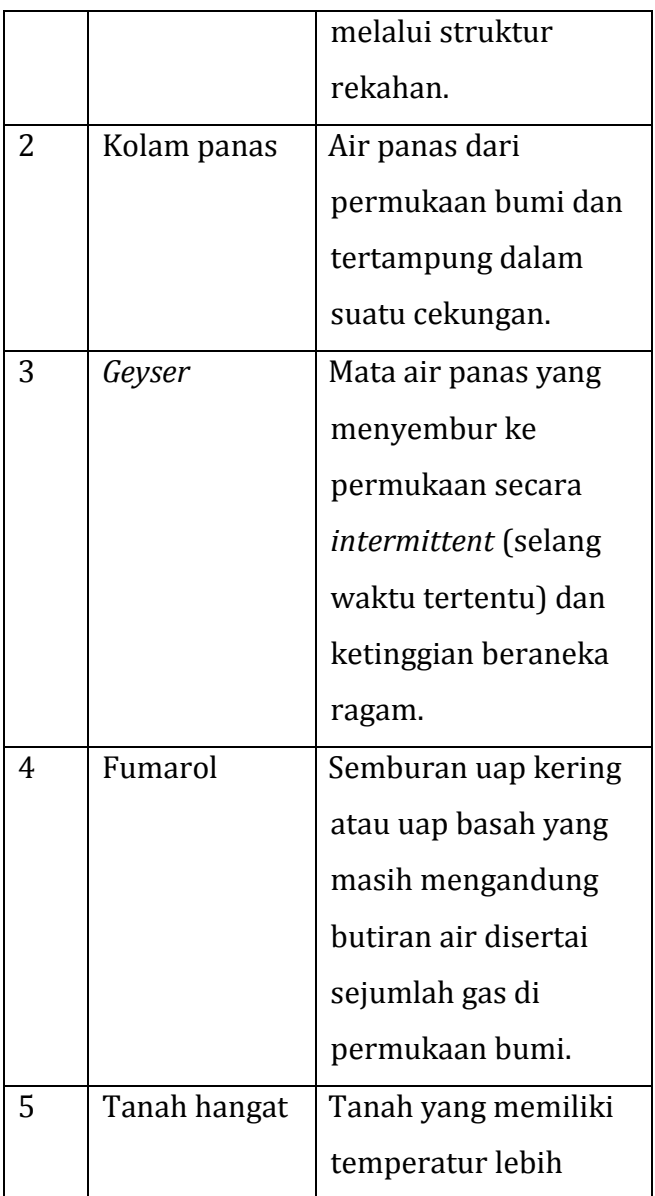

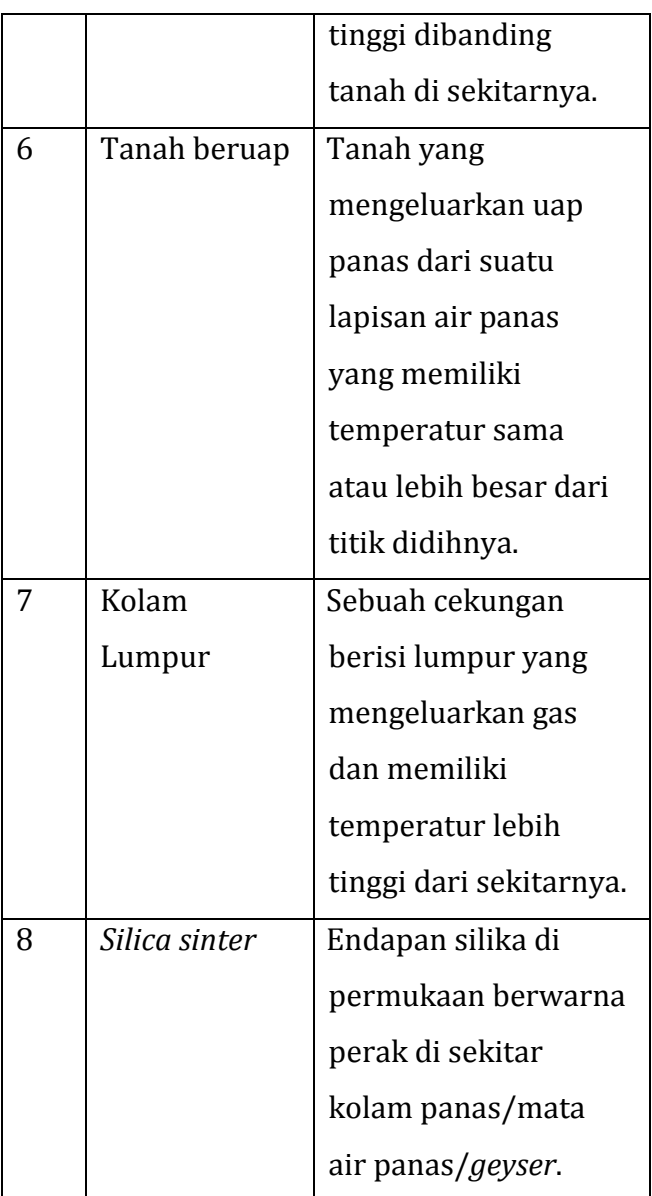

Jenis dan komposisi manifestasi panas bumi dapat menggambarkan zona *upflow* dan *outflow* (Haizlip 2016). Zona *upflow* adalah zona temperatur tinggi (*boiling zone*) memiliki permeabilitas tinggi atau berasosiasi dengan patahan. Manifestasi pada zona *upflow* pada umumnya berupa uap dan gas yang bercampur dengan air permukaan sehingga fluida bersifat asam dan kadar klorida rendah. Sementara zona *outflow* adalah daerah di sekitar *upflow* yang memiliki temperatur di bawah zona upflow. Manifestasi pada zona ini berupa air panas yang bercampur dengan air permukaan rendah klorida, pH netral, dan kandungan gas yang rendah.

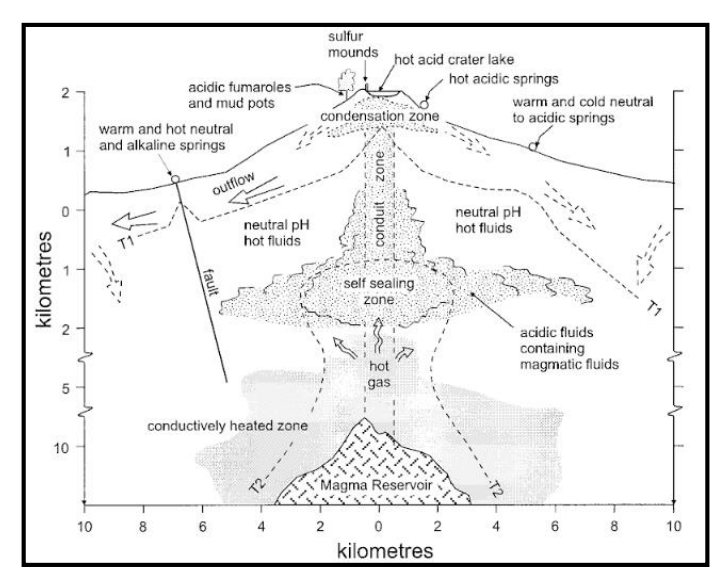

# **Gambar 2.9. Zona** *Upflow* **dan** *Outflow* **dan Karakteristik Manifestasi Permukaan**

(Hochstein & Browne 1999)

#### <span id="page-29-0"></span>**3.2.2. Struktur**

Struktur geologi pada batuan dapat mencerminkan asal dan jenis stres yang menghasilkan struktur tersebut. Hal ini dapat menjadi salah satu faktor dalam menilai potensi dari sebuah pengembangan lapangan panas bumi.

26 Ketika sebuah batuan pecah karena stres yang dialami, makan batuan akan

membentuk rekahan. Ada dua jenis rekahan, yaitu *joint* dan patahan. *Joint* adalah rekahan ada batuan yang tidak menyebabkan suatu gerakan di sepanjang rekahan. Sementara patahan atau sesar adalah rekahan yang menyebabkan batuan atau sisi dari rekahan yang lain bergerak.

*Joint* pada umumnya terbentuk akibat pendinginan dan kontraksi lava. *Joint* juga dapat terbentuk dari aktivitas tektonik meliputi pengangkatan batuan dan ekspansi batuan.

Patahan adalah struktur di mana batuan pada sisi sebuah rekahan bergerak relatif terhadap sisi yang lain. Patahan dapat diklasifikasikan menjadi empat berdasarkan gerakan yang dihasilkan. Dalam analisa sesar, dikenal istilah *foot wall* dan *hanging wall*. *Foot wall* adalah blok batuan yang bersifat statis relatif terhadap blok batuan yang lain atau blok batuan yang terletak di bawah bidang sesar. *Hanging wall* adalah

blok batuan yang bergerak secara relatif terhadap blok batuan yang lain atau blok batuan yang berada di atas bidang sesar.

### *1) Sesar Turun*

Sesar naik adalah sesar di mana *hanging wall* bergerak relatif turun dan sejajar terhadap *foot wall*. Sesar turun terbentuk akibat stress tensional.

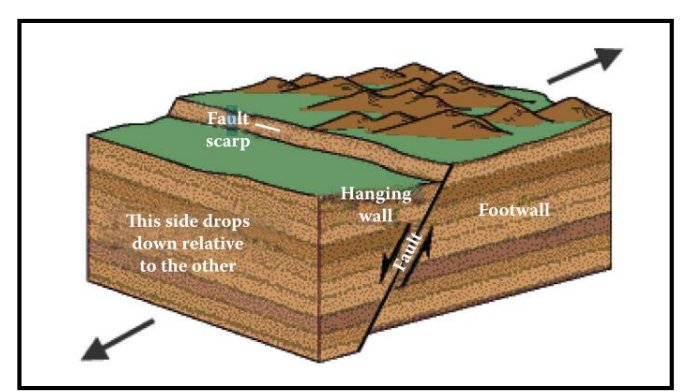

**Gambar 2.10. Skema sesar turun** (Boden 2017)

Ketika *foot wall* tersusun dan membentuk topogafi pegunungan, maka disebut *horst*.

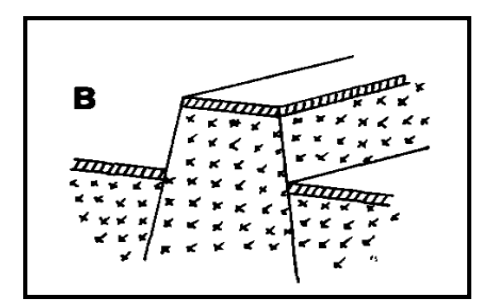

**Gambar 2.11. Struktur Horst** (Facca 1974)

2) *Sesar naik*

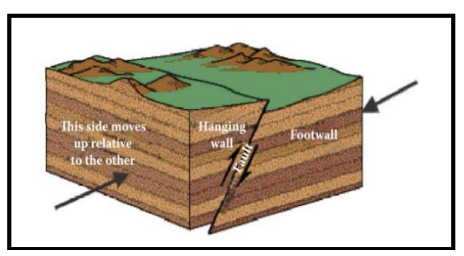

**Gambar 2.12. Skema sesar naik** (Boden 2017)

Sesar naik adalah sesar di mana *hanging wall* bergerak relatif naik dan sejajar terhadap *foot wall*. Sesar turun terbentuk akibat stress kompresi.

Ketika *hanging wall* tersusun dan membentuk topogafi lembah di kedua sisi, maka disebut *graben*.

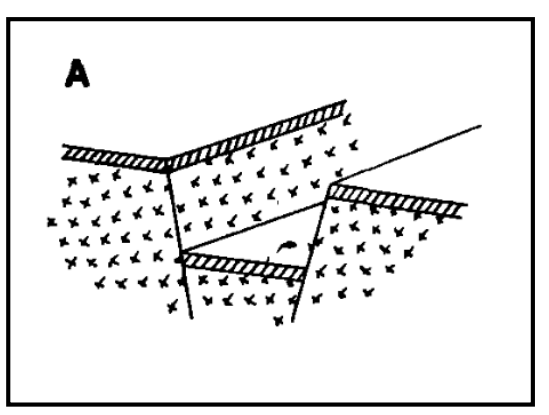

**Gambar 2.13. Skema Struktur Graben** (Facca 1974)

# *3) Sesar transform* (*strike-slip*)

Sesar *transform* adalah sesar di mana blok batuan bergerak berpapasan secara sejajar dan horizontal. Sesar ini terbentuk dari stress yang sejajar tetapi berlawanan arah.

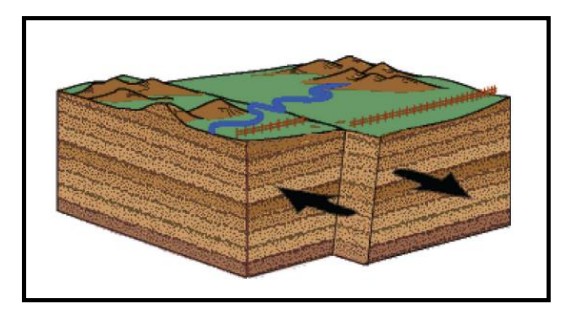

**Gambar 2.14. Skema Sesar** *Transform* (Boden 2017)

*4) Sesar kombinasi (oblique-slip)*

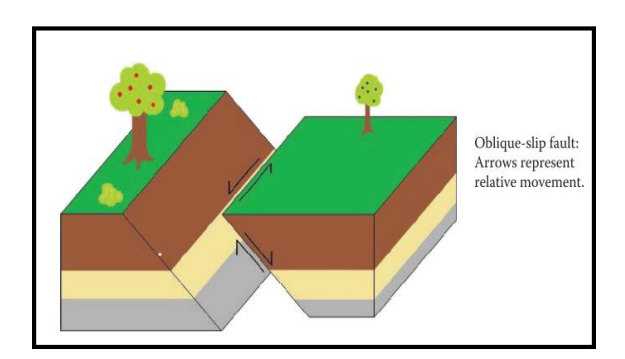

**Gambar 2.15. Skema Sesar Kombinasi** (Boden 2017)

Sesar *kombinasi* adalah sesar yang memiliki sesar naik/turun dan sesar mendatar. Selain, rekahan dan sesar ada struktur lain yang penting dalam identifikasi panas bumi, yaitu kaldera. Kaldera adalah struktur depresi batuan yang umumnya berbentuk lingkaran terbentuk dari runtuhnya sebuah struktur gunung api sebagai dampak berpindahnya magma yang terdapat dibawahnya.

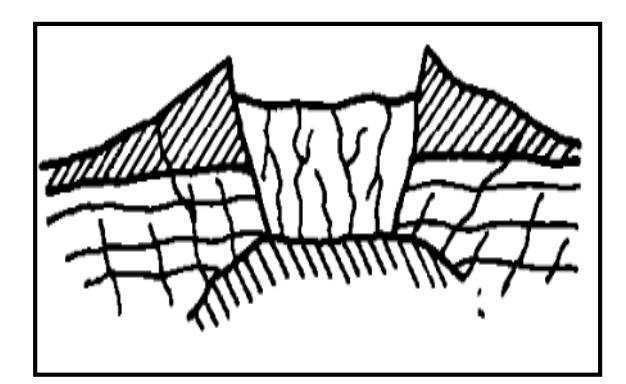

**Gambar 2.16. Struktur Kaldera** (Facca 1974)

Dalam eksplorasi panas bumi sesar atau rekahan yang dicari adalah yang terbentuk akibat gaya tensional (tarikan) karena bersifat terbuka dan memiliki permeabilitas yang tinggi, sehingga baik untuk menghantarkan fluida.
#### **3.2.3. Alterasi Hidrotermal**

Alterasi hidrotermal adalah ubahan mineral batuan akibat adanya interaksi batuan dengan fluida panas Alterasi pada umumnya terbentuk pada daerah *upflow* dan sedikit pada daerah *recharge*. Faktor yang mempengaruhi pembentukan dan jenis mineral alterasi meliputi temperatur, tekanan, jenis batuan, komposisi fluida, dan lama aktivitas hidrotermal pada formasi tersebut (Elders & Moore 2016).

Studi alterasi panas bumi penting dalam sistem panas bumi karena dengan diketahui jenis mineral alterasinya, kita dapat mengetahui distribusi temperatur, zona *upflow* dan *recharge*, karakter batuan (densitas, porositas, permeabilitas, dan sifat kelistrikan batuan). karakter fluida yang tersirkulasi di dalam batuan (keasaman/pH dan mineral terlarut dalam fluida) (Elders & Moore 2016; Boden 2017).

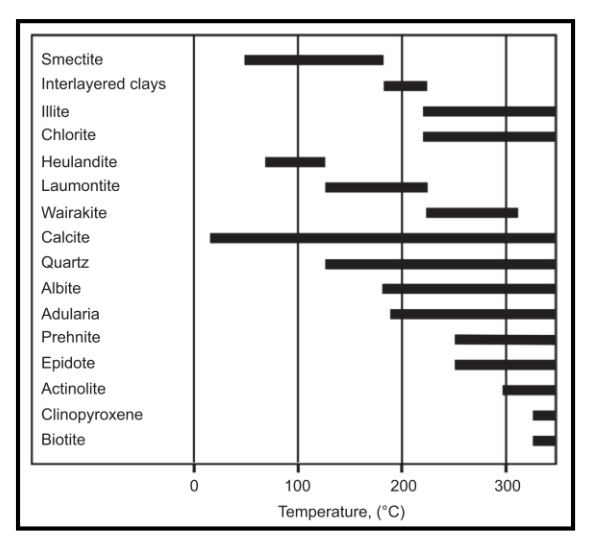

# **Gambar 2.17. Beberapa Jenis Alterasi dan Temperatur Terbentuknya** (Elders & Moore 2016)

## **3.2.4. Komponen Reservoir Panas Bumi**

Sebuah reservoir panas bumi tersusun atas batuan rekah dengan temperatur tinggi yang menyimpan fluida panas, air atau uap pada rekahan tersebut. Ruang-ruang terbuka pada rekahan pada umumnya sempit, tetapi melingkupi volume batuan yang luas, sehingga dapat menyimpan fluida dalam jumlah besar.

Reservoir panas bumi tidak hanya tersusun atas batuan rekah dan fluida saja. Menurut DiPippo (2016), ada lima komponen utama pembentuk reservoir panas bumi.

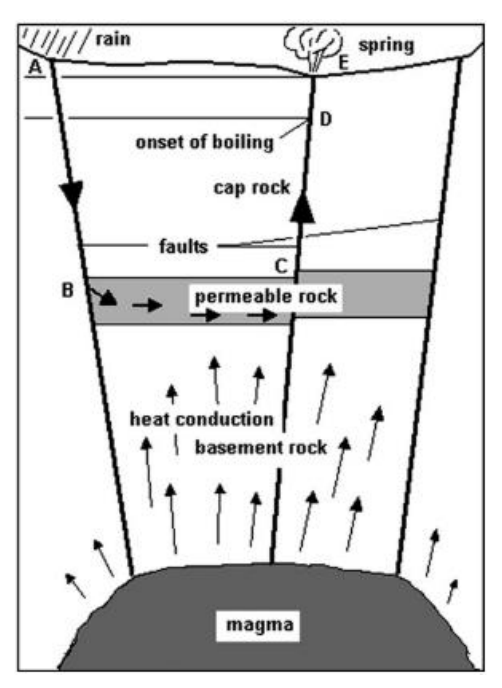

**Gambar 2.18. Skema Sistem Panas Bumi** (DiPippo 2012)

### **3.2.5. Sumber Panas**

Komponen pertama yaitu sumber panas (*heat source*). Sumber panas yang menyuplai energi ke batuan reservoir menyebabkan batuan pada daerah panas bumi relatif lebih panas dibanding batuan di sekeliling sistem panas bumi tersebut.

Sumber panas pada sistem pada umumya adalah tubuh magma yang mendingin didalam kerak bumi pada kedalaman dangkal atau disebut *pluton*. *Pluton* umumnya berada pada batas-batas lempeng yang menyusun kerak bumi. Ada pula yang terdapat di dalam lempeng yang disebut *hot spot,* misalnya Hawaii. *Pluton* tersebut dapat berupa sisa dari aktivitas vulkanik yang terjadi pada masa lampau, ratusan hingga jutaan tahun yang lalu. *Pluton* juga dapat berbentuk suatu intrusi magma yang tidak sampai keluar ke permukaan bumi.

#### **3.2.6. Batuan Reservoir**

Seperti yang telah dijelaskan pada awal sub-bab ini, batuan reservoir panas bumi adalah batuan rekah alami dengan temperatur tinggi yang menyimpan fluida panas, air atau uap pada ruang antar matriks dan rekahan batuan tersebut.

Parameter utama suatu batuan dikatakan reservoir adalah sifat porous dan permeabel yang dimiliki batuan tersebut. Sifat tersebut diperlukan agar sebuah batuan mampu menyimpan dan mengalirkan fluida di dalamnya. Karena, energi pada batuan harus dibawa oleh sebuah "media" untuk dapat dimanfaatkan di permukaan.

Batuan reservoir pada umumnya merupakan batuan beku, misalnya pada lapangan The Geysers dan Wairakei yang secara berurutan batuan reservoirnya adalah greywacke dan ignimbrite. Pada beberapa lokasi, juga ditemukan batuan reservoir berupa batuan sedimen, misalnya pada

lapangan Larderello yang reservoirnya adalah batuan karbonat (Facca 1974).

### **3.2.7. Fluida Reservoir**

Fluida reservoir merupakan agen atau media pembawa energi dari batuan reservoir untuk dapat dimanfaatkan di permukaan. Fluida reservoir juga berfungsi menyebarkan panas di dalam batuan reservoir melalui proses konveksi atau perpindahan panas akibat adanya aliran fluida dari satu tempat ke tempat yang lain.

Fluida reservoir pada dasarnya terdiri atas air dengan sejumlah gas dan mineral terlarut. Ada dua sumber utama dari fluida yang mengisi reservoir, yaitu fluida magmatik dan air meteorik. Dua jenis fluida tersebut umumnya ditemukan dalam sebuah campuran yang perbandingannya bervariasi tergantung pada spesifikasi alami lokasi sistem panas bumi. Lebih dari 90% fluida yang mengisi reservoir adalah air meteorik

(Facca 1974). Air meteorik masuk ke dalam sistem panas bumi melalui patahan-patahan dan rekahan-rekahan dan terpanaskan oleh batuan di sekitarnya. Umur fluida yang mengisi reservoir dapat diketahui dari analisa komponen kimia yang ditemukan pada fluida. Berdasarkan kandungan kimia fluida, air, fluida panas bumi dapat diklasifikasikan menjadi tiga jenis,

- 1. Air larutan alkali klorida dengan pH netral yang umumnya terletak di atas intrusi magmatik.
- 2. Air larutan asam sulfat yang terletak di rongga-rongga vulkanik. Larutan asam terbentuk karena percampuran air dengan gas asam (HCl dan SO2) dari magma.
- 3. Air larutan karbonat dan bikarbonat. Terbentuk akibat percampuran air dengan gas CO2 pada zona air tanah.

#### **3.2.8. Batuan Penutup**

Batuan penutup atau *cap rock* adalah batuan yang memiliki permeabilitas rendah yang melingkupi reservoir panas bumi. Batuan penutup berfungsi untuk menyekat batuan reservoir dan menjaga fluida reservoir tetap berada di reservoir dan tidak mengalir ke permukaan melalui rekahan rekahan.

Pada awal pembentukan sistem panas bumi, terkadang batuan penutup belum terbentuk. Batuan penutup pada dasarnya terbentuk akibat presipitasi dari komponen kimia dalam fluida reservoir dan akibat alterasi hidrotermal yang terbentuk dalam jangka waktu yang lama.

### **3.2.9. Recharge Fluida**

Mekanisme *recharge* adalah proses terisinya reservoir oleh air metorik yang mengalir melalui rekahan-rekahan batuan menuju reservoir. Apabila reservoir terisi

oleh fluida dalam jumlah terbatas dan sistem terisolasi dari sekitarnya, maka ketika diproduksikan, laju fluida akan menurun dan bahkan habis.

*Recharge* dapat berlangsung secara alami, dapat pula dilakukan secara buatan. *Recharge* alami meliputi masuknya air hujan atau es yang mencair ke reservoir. *Recharge* buatan dilakukan dengan menginjeksikan kembali fluida reservoir, yang energinya telah dimanfaatkan di permukaan, menuju reservoir.

Berdasarkan ada atau tidaknya mekanisme *recharge*, sistem panas bumi dapat diklasifikasikan menjadi *open boundary* dan *closed boundary*. Sistem closed boundary artinya tidak ada massa air yang masuk ke dalam reservoir, sementara sistem open boundary, terdapat massa air yang masuk ke dalam reservoir (DiPippo 2012).

### **3.3. Sifat Fisik dan Thermodinamika**

### **3.3.1 Batuan Panas Bumi**

*a) Densitas*

Densitas adalah perbandingan antara massa batuan terhadap volume batuan tersebut.

b) *Porositas*

Porositas adalah fraksi dari volume pori dan rekahan pada batuan terhadap volume total batuan. Reservoir panas bumi pada umumnya merupakan batuan rekah yang terbentuk secara alami. Pori-pori pada reservoir panas bumi tidak hanya terdapat pada ruang antar mineral (matriks) batuan, tetapi juga rongga-rongga rekahan batuan. Keadaan ini disebut dengan *dual porosity*. Porositas matriks dapat dirumuskan sebagai berikut,

$$
\varnothing_m = \frac{V_m}{V_b} \tag{1}
$$

Di mana Ø*<sup>m</sup>* adalah porositas matriks, *V<sup>m</sup>* adalah volume pori dalam matriks batuan, dan *V<sup>b</sup>* adalah volume batuan. Porositas rekahan dapat dirumuskan sebagai berikut

$$
\varnothing_f = \frac{V_f}{V_b} \tag{2}
$$

Di mana Ø*<sup>f</sup>* adalah porositas rekahan, *V<sup>f</sup>* adalah volume rekahan dalam matriks batuan, dan *V<sup>b</sup>* adalah volume batuan Sehingga, porositas total (Ø*t*) yang terdapat pada reservoir *dual porosity* adalah,

$$
\emptyset_t = \emptyset_f + (1 - \emptyset_f) \emptyset_m \tag{3}
$$

Porositas matriks pada panas reservoir panas bumi memiliki nilai antara 3%-25% dan porositas rekahan mencapai 100% (Saptadji 2001).

### c) *Permeabilitas*

Permeabilitas suatu batuan merupakan ukuran kemampuan batuan untuk mengalirkan fluida. Permeabilitas merupakan parameter yang penting untuk menentukan kecepatan alir fluida di dalam batuan berpori dan batuan rekah alami. Henry Darcy merumuskan permeabilitas dirumuskan sebagai berikut.

$$
Q_m = -\frac{k A}{v} \left( \frac{P_2 - P_1}{L} \right) \tag{4}
$$

Di mana, *Qm* adalah laju alir massa (kg/s), *k*  adalah permeabilitas batuan (m2), *v* adalah viskositas kinematik (m2/s), *P* adalah tekanan (kPa), dan *L* adalah panjang matriks (m).

Permeabilitas dinyatakan dalam satuan mili-Darcy (mD) atau dalam m<sup>2</sup>. 1 Darcy setara dengan 10-12 m2. Pada umumnya, reservoir panas bumi memiliki permeabilitas matriks yang kecil, yaitu 1100 mD. Besar permeabilitas horizontal umumnya lebih besar dibandingkan permeabilitas vertikal (Saptadji 2001).

d) *Saturasi*

Saturasi adalah besarnya volume pori yang ditempati oleh satu fasa fluida. Pada reservoir panas bumi, ada dua fasa fluida yang menempati ruang pori batuan, yaitu fasa cair dan fasa uap. Saturasi fluida dalam reservoir dapat dituliskan sebagai,

$$
S_l = \frac{V_l}{V_p} \tag{5}
$$

$$
S_v = \frac{V_v}{V_p} \tag{6}
$$

 $S_v + S_l = 1$ (7)

Di mana *Vl* adalah volume pori yang terisi air, dan *V<sup>v</sup>* adalah volume pori yang terisi uap, dan *Vp* adalah volume pori total. Jumlah dari saturasi air dan saturasi uap harus sama dengan satu.

### *e) Kompresibilitas*

Kompresibilitas adalah parameter yang menunjukkan perubahan volume batuan akibat adanya perubahan tekanan. Kompresibilitas dinyatakan dalam Pa-1.

f) *Konduktivitas termal*

Konduktivitas termal batuan merupakan parameter yang menunjukkan besarnya kemampuan batuan dalam mengalirkan panas dengan cara konduksi apabila batuan berada pada suatu perbedaan temperatur (gradien temperatur). Konduktivitas termal (*K*) dirumuskan sebagai berikut,

$$
K = \frac{Q}{(dT/dz)}
$$
 (8)

Di mana, *Q* adalah laju aliran panas persatuan luas (W/m2) dan *dT/dz* adalah gradien temperatur  $[°C/m]$ . Sehingga konduktivitas termal dinyatakan dalam W/moC.

## *g) Panas Spesifik Batuan*

Panas spesifik batuan adalah parameter yang menunjukkan bayaknya panas yang diperlukan untuk menaikkan massa batuan tersebut sebesar satu derajat Celcius (1 °C). Panas spesifik batuan dinyatakan dalam Joule/kilogram oC (J/kg oC). Panas spesifik batuan reservoir panas bumi berbeda-beda tergantung pada temperatur batuan tersebut. Pada temperatur rendah panas spesifik batuan memiliki rentang nilai 0,75- 0,85 kJ/kg  $\,^{\circ}$ C, pada temperatur sedang bernilai 0,85-0,95 kJ/kg°C, dan pada temperatur tinggi berkisar antara 0,95-1,10 kJ/kgoC (Saptadji 2001).

### **3.3.2 Fluida Panas Bumi**

*a) Densitas dan Specific volume*

Densitas adalah perbandingan antara massa fluida dengan volume fluida, sementara *specific volume* merupakan kebalikan dari densitas, yaitu perbandingan

volume fluida dengan massa fluida Densitas dan *specific volume* fluida tergantung dari besarnya tekanan dan temperatur fluida. Densitas dan *specific volume* berturut-turut dinyatakan sebagai kg/m<sup>3</sup> dan m<sup>3</sup>/kg..

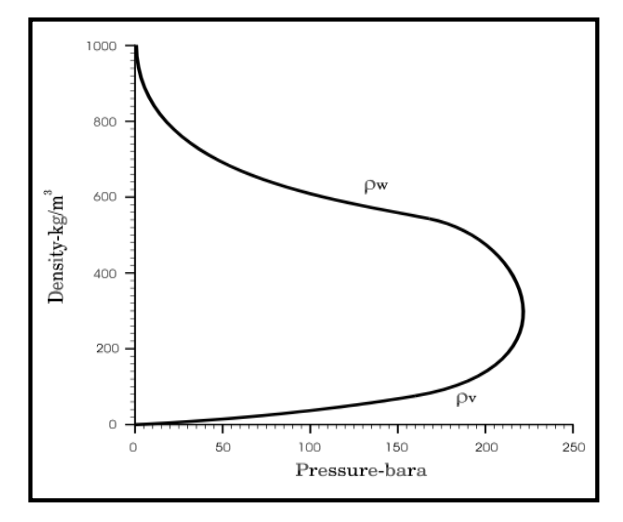

**Gambar 2.19. Hubungan Tekanan dengan Densitas** (Saptadji 2001)

Pada keadaan aliran, apabila fluida bersifat dua fasa, densitas campuran (*ρtotal*) dapat diukur dengan persamaan,

$$
\rho_{\text{total}} = \rho_l S_l + \rho_v S_v \tag{9}
$$

Di mana, *ρ<sup>l</sup>* dan *ρv* berturut-turut adalah densitas air (kg/m3) dan densitas uap (kg/m3). Sementara *Sl*dan *Sv* berturut-turut adalah saturasi air dan saturasi uap.

*b) Energi dalam*

Energi dalam adalah parameter yang menyatakan banyaknya panas yang terkandung dalam suatu fasa tiap satuan massa. Energi dalam juga merupakan fungsi dari tekanan dan temperatur. Energi dalam dinyatakan dalam satuan kJ/kg.

Pada keadaan aliran, apabila fluida bersifat dua fasa, energi dalam campuran (*Utotal*) dapat diukur dengan persamaan,

$$
U_{total} = \frac{\rho_l S_l U_l + \rho_v S_v U_l}{\rho_{total}}
$$
(10)

Di mana, *U<sup>l</sup>* dan *Uv* berturut-turut adalah energi dalam air (kJ/kg) dan energi dalam uap (kJ/kg).

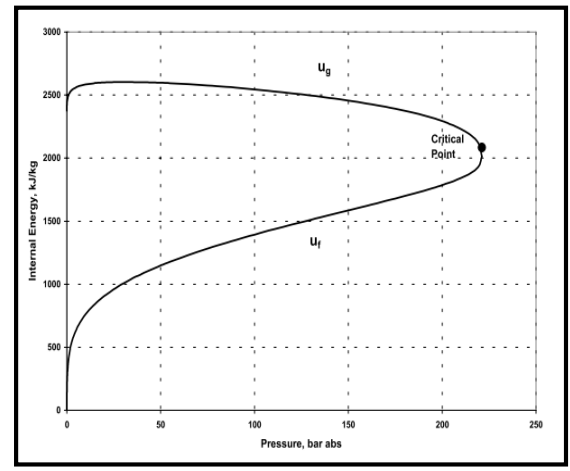

**Gambar 2.20. Hubungan Tekanan dengan Energi Dalam** (Saptadji 2001)

*c) Entalpi*

Entalpi adalah jumlah energi dalam yang ditambah dengan energi dari kerja tekanan pada fluida atau dapat didefinisikan sebagai energi ketika fluida berada dalam keadaan dinamis (aliran). Entalpi juga merupakan fungsi dari tekanan dan temperatur. Entalpi dinyatakan dalam satuan kJ/kg.

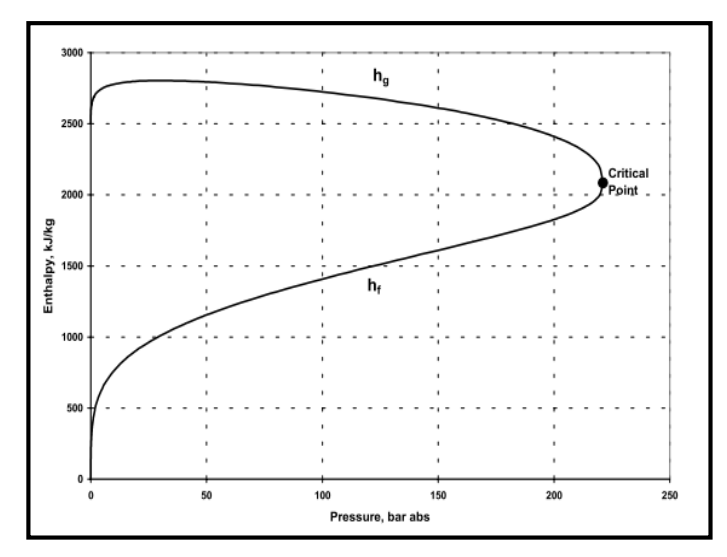

**Gambar 2.21. Hubungan Tekanan dan Entalpi** (Saptadji 2001)

Pada keadaan dua fasa, entalpi campuran (*hfg*) dapat diukur dengan persamaan,

$$
h_{fg} = h_g - h_f \tag{11}
$$

Di mana, *h<sup>f</sup>* dan *hg* berturut-turut adalah entalpi air (kJ/kg) dan entalpi uap (kJ/kg).

*d) Entropi*

Entropi merupakan parameter termodinamika yang menunjukkan derajat

ketidakteraturan sistem atau besarnya energi persatuan temperatur dalam sistem yang tidak dapat dikonversikan menjadi kerja. Entropi juga merupakan fungsi dari tekanan dan temperatur. Entropi dinyatakan dalam satuan kJ/kg oC.

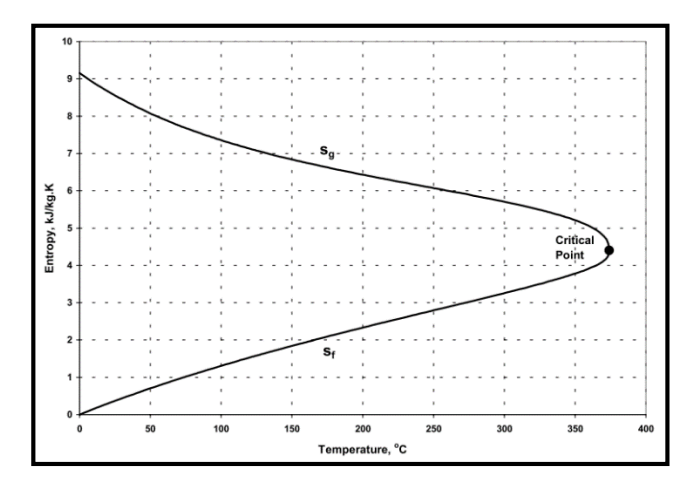

**Hubungan Temperatur dengan Entropi** (Saptadji 2001)

## *e) Viskositas*

Viskositas adalah ukuran keengganan suatu fluida untuk mengalir. Viskositas dibedakan menjadi dua, yaitu viskositas dinamik (µ)

dan viskositas kinematis (ν). Viskositas kinematis adalah viskositas dinamis dibagi dengan densitasnya. Viskositas dinamis dan kinematis berturut-turut dinyatakan dalam satuan Pa.s dan  $m^2/s$ . Viskositas juga merupakan parameter yang dipengaruhi tekanan dan temperatur.

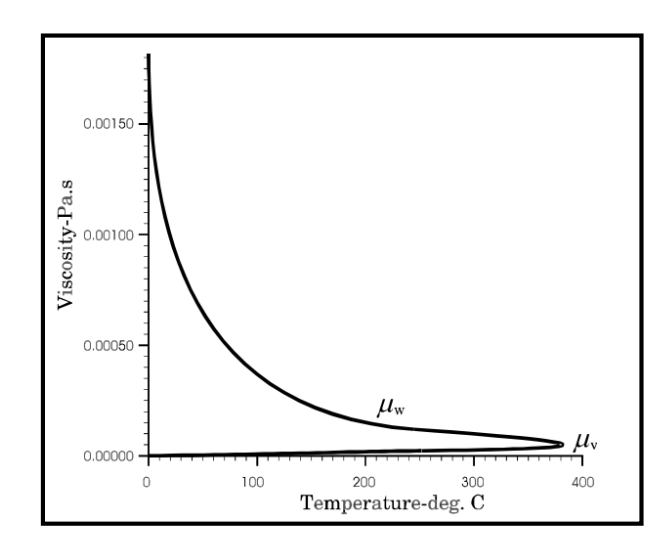

**Gambar 2.23. Hubungan Temperatur dengan Viskositas** (Saptadji 2001)

Pada keadaan dua fasa, viskositas kinematis campuran (*vtotal*) dapat diukur dengan persamaan,

$$
\frac{1}{v_{total}} = \frac{k_{Rl}}{v_l} + \frac{k_{Rv}}{v_v}
$$
(12)

Di mana, *kRl* dan *kRv* berturut-turut adalah permeabilitas relatif air dan permeabilitas relatif uap. Sementara *v<sup>l</sup>* dan *v<sup>v</sup>* adalah viskositas kinematis air (m2/s) dan viskositas kinematis uap (m2/s).

# f) Kapasitas Panas

Kapasitas Panas adalah parameter fluida yang mengukur berapa jumlah panas yang dibutuhkan untuk menaikkan temperatur fluida sebanyak 1oC atau 1 K. Kapasitas panas dinyatakan dalam satuan J/oC.

g) Panas Spesifik

Panas spesifik adalah parameter fluida yang menunjukkan kapasitas panas per unit massa fluida. Panas spesifik dinyatakan dalam satuan J/kgoC.

## **3.3.3. Aliran dalam Media Berpori**

Hampir seluruh studi aliran dalam media berpori yang homogen pada dunia minyak dan gas bumi, air tanah, dan panas bumi menggunakan persamaan oleh Darcy.

# *a) Aliran satu fasa*

Pada aliran satu fasa, Hukum Darcy berlaku sebagai berikut,

$$
Q_m = -\frac{kA}{v} \left( \frac{\Delta P}{\Delta z} - \rho g \right)
$$
 (13)

di mana, *Qm* adalah laju alir massa (m3/s), *k*  adalah permeabilitas batuan (m2), *v* adalah viskositas kinematik (m2/s), Δ*P*/Δ*z* adalah perbedaan tekanan (kPa/m), *ρ* adalah densitas fluida, dan *g* adalah percepatan

gravitasi (m2/s). Pada aliran vertikal, pengaruh gravitasi dapat diabaikan.

## *b) Aliran dua fasa*

Apabila ada dua fasa fluida di dalam media berpori maka masing-masing fasa fluida akan berbagi tempat dalam memenuhi ruang pori. Maka, masing masing akan saling mengurangi ruang yang ditempati. Persamaan Darcy untuk aliran dua fasa adalah sebagai berikut,

$$
Q_{l} = -\frac{k k_{rl} A}{v_{l}} \left( \frac{\Delta P}{\Delta z} - \rho_{w} g \right)
$$
 (14)

$$
Q_{\nu} = -\frac{k k_{\nu} A}{\nu_{\nu}} \left( \frac{\Delta P}{\Delta z} - \rho_{\nu} g \right)
$$
 (15)

di mana perbedaan dengan aliran satu fasa terletak pada simbol *subscript v* menunjukkan keterangan parameter untuk uap dan *l* menunjukkan parameter untuk air*,* serta *k<sup>r</sup>* adalah permeabilitas relatif.

Pada aliran vertikal, pengaruh gravitasi dapat diabaikan.

## *c) Permeabilitas relatif*

Permeabilitas relatif merupakan perbandingan permeabilitas efektif satu fasa fluida dengan permeabilitas absolut batuan. Permeabilitas relatif merupakan fungsi dari saturasi fluida. Pada keadaan normal, krl + krv < 1 apabila kedua fasa fluida terdapat dalam matriks.

Permeabilitas relatif salah satu fasa fluida dapat bernilai nol meskipun nilai saturasi tidak nol. Komponen tersebut kemudian menjadi *immobile*, dan nilai saturasi pada keadaan tersebut disebut *residual saturation*. Sementara, fasa fluida yang lain akan tetap *mobile*.

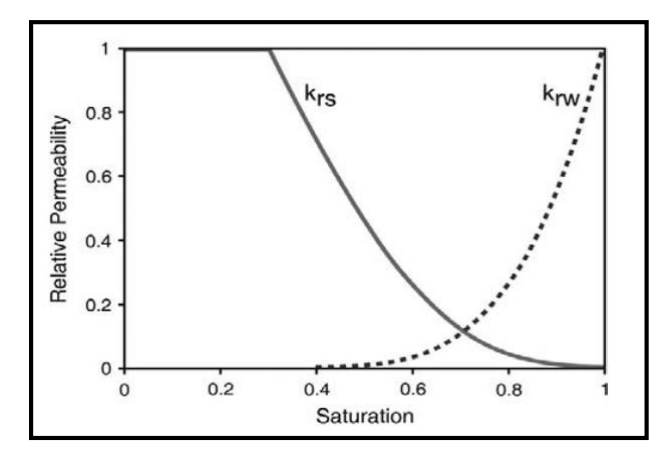

**Gambar 2.24. Permeabilitas Relatif sebagai Fungsi Saturasi** (Grant & Bixley 2011)

Studi permeabilitas relatif sebagai fungsi saturasi kekemukakan oleh Corey, yang persamaannya adalah sebagai berikut,

$$
k_{rl} = (S^*)^4 \tag{16}
$$

$$
k_{rv} = (1 - S^*)^2 \times (1 - (S^*)^2)
$$
 (17)

$$
S^* = (S - S_{lr}) / (S_{vr} - S_{lr})
$$
 (18)

di mana *Slr* dan *Svr* masing-masing adalah *residual saturation* untuk air dan uap.

Untuk aliran pada media rekah, kedua fasa tidak akan mengganggu aliran fasa fluida lainnya secara signifikan apabila dibandingkan dengan aliran dalam media berpori. Oleh karena itu, aliran pada media rekah diasumsikan mengikuti kaidah "*Xcurves*" (Horne et al. 2000) yaitu sebagai berikut,

$$
k_{rl} = S^* \tag{19}
$$

$$
k_{\scriptscriptstyle r} = 1 - S^* \tag{20}
$$

## *d) Aliran energi*

Energi panas di dalam reservoir berpindah dengan dua cara, yaitu melalui pergerakan fluida di reservoir (konveksi) dan konduksi pada batuan maupun fluida. Persamaan aliran energi di reservoir adalah sebagai berikut,

$$
Q_e = Q_{e(komveksi)} + Q_{e(konduksi)} \tag{21}
$$

$$
Q_{e(komveksi)} = h_l Q_l + h_v Q_v
$$
 (22)

$$
Q_{e(konduksi)} = -K\nabla T
$$
 (23)

di mana, simbol *subscript v* menunjukkan keterangan parameter untuk uap dan *l* menunjukkan parameter untuk air, *h*  adalah entalpi fluida (kJ/kg), *Q* adalah laju alir massa (kg/s), *K* adalah konduktivitas batuan dan d*T* adalah perbedaan temperatur.

### **3.4. Estimasi Potensi Panas Bumi**

Berdasarkan Badan Standardisasi Nasional (1999), untuk memperkirakan besarnya potensi energi listrik di suatu lapangan panas bumi, dapat dilakukan dengan 3 metode, yaitu metode perbandingan, metode volumetrik dan metode simulasi reservoir. Potensi didasarkan pada hasil penyelidikan geologi,

geokimia, geofisika, karakter reservoir, dan estimasi kesetaraan listrik.

Metode estimasi yang digunakan juga berkaitan dengan kelengkapan data yang diperoleh serta ditentukan oleh klasifikasi sumber daya atau cadangan dari potensi panas bumi tersebut. Metode yang paling umum digunakan adalah metode perbandingan dan volumetrik. Metode perbandingan merupakan metode yang khusus digunakan untuk estimasi potensi sumber daya spekulatif dengan cara statistik sederhana, sedangkan metode volumetrik adalah estimasi potensi energi panas bumi pada kelas sumber daya hipotesis sampai dengan cadangan terbukti. Metode simulasi reservoir digunakan untuk membantu estimasi potensi cadangan terbukti pada panas bumi yang sudah mempunyai sumur telah berproduksi.

61

### **3.4.1. Metode Perbandingan**

Metode perbandingan adalah metode yang digunakan pada perhitungan potensi sumber daya spekulatif dengan prinsip menyetarakan besar potensi energi suatu daerah panas bumi baru (belum diketahui potensinya) dengan lapangan lain (diketahui potensinya) yang memiliki kemiripan kondisi geologinya.

Besarnya potensi energi pada suatu daerah panas bumi dihitung berdasarkan persamaan berikut,

$$
H_{el} = A \times Q_{el} \tag{24}
$$

di mana,

 $H_{el}$  = besarnya sumber daya (MW<sub>e</sub>)

A= luas daerah prospek (km2)

Qel = Daya listrik persatuan luas  $(MW_e/km^2)$ 

Luas prospek pada tahapan ini dapat diperkirakan dari penyebaran manifestasi permukaan dan pelamparan struktur geologinya secara global. Asumsi besarnya daya listrik yang dapat dibangkitkan persatuan luas (MWe/km2) dapat dilihat pada Tabel II-3.

## **Tabel II-3. Asumsi yang Digunakan pada Metode Perbandingan**

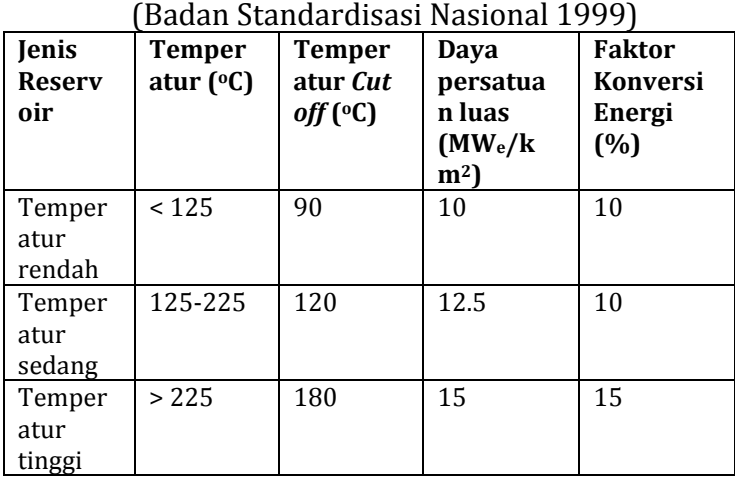

Metode ini digunakan untuk mengestimasi besarnya potensi energi sumber daya panas bumi kelas spekulatif dengan persyaratan bahwa penyelidikan ilmu kebumian yang dilakukan baru sampai pada tahap penyelidikan penyebaran manifestasi permukaan dan pelamparan

struktur geologinya secara global (eksplorasi pendahuluan). Pada tahap ini belum ada data yang dapat dipergunakan untuk mengestimasi besarnya sumber daya dengan menggunakan metode lain (secara volumetrik atau simulasi reservoir). Oleh karena itu potensi energi sumber daya panas bumi diperkirakan berdasarkan potensi lapangan lain yang memiliki kemiripan kondisi geologi.

### **3.4.2. Metode Volumetrik**

Metode volumetrik adalah metode estimasi potensi pada kalsifikasi sumber daya hipotetis sampai cadangan mungkin, dengan prinsip menganggap reservoir panas bumi sebagai suatu bentuk kotak yang volumenya dapat dihitung dengan mengalikan luas sebaran dan ketebalannya.

64 Dalam metode volumetrik besarnya potensi energi sumber daya atau cadangan diperkirakan berdasarkan kandungan energi panas di dalam reservoir.

Kandungan energi panas di dalam reservoir merupakan jumlah keseluruhan dari energi panas di dalam batuan dan fluida.

Ada dua pendekatan yang digunakan dalam metode volumetrik yaitu, *lumped parameter model* dan *distributed parameter model*. *lumped parameter model* yaitu model pendekatan dengan menganggap parameter-parameter reservoirnya seragam, sementara *distributed parameter model* adalah model pendekatan dengan menganggap parameter-parameter reservoirnya heterogen.

Persamaan dasar kandungan panas yang ada di fluida dan batuan di dalam reservoir adalah,

$$
H_e = A h[(1-\emptyset) \rho_r C_r T + \emptyset (\rho_l U_l S_l + \rho_v U_v S_v)]
$$
\n(25)

di mana,

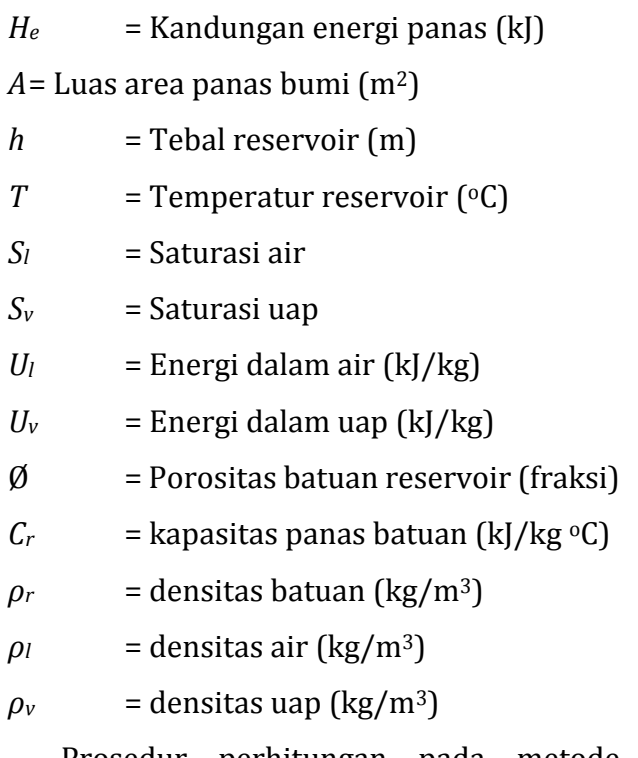

Prosedur perhitungan pada metode volumetrik adalah sebagai berikut.

*1) Menghitung kandungan energi di dalam reservoir pada keadaan awal (Temperatur awal)*

$$
H_{ei} = A h [(1 - \emptyset) \rho_r C_r T_i + \emptyset (\rho_l U_l S_l + \rho_v U_v S_v)_i]
$$
\n(26)

*2) Menghitung kandungan energi dalam reservoir pada keadaan akhir (Temperatur akhir)*

$$
H_{ef} = A h[(1-\emptyset)\rho_r C_r T_f + \emptyset(\rho_l U_l S_l + \rho_v U_v S_v)_f]
$$
\n(27)

*3) Menghitung energi maksimal yang dapat dimanfaatkan (Hth)*

$$
H_{th} = H_{ei} - H_{ef} \tag{28}
$$

*4) Menghitung energi panas yang pada kenyataannya dapat diambil (Hde)* Apabila cadangan dinyatakan dalam satuan kJ, maka besarnya cadangan ditentukan sebagai berikut

$$
H_{de} = R_f H_{th}
$$
 (29)

Apabila cadangan dinyatakan dalam satuan MWth, maka besarnya cadangan ditentukan sebagai berikut

$$
H_{de} = \frac{H_{de}}{t \times 365 \times 24 \times 3600 \times 1000}
$$
 (30)

*5) Menghitung besarnya potensi listrik panas bumi yaitu besarnya energi listrik yang dapat dibangkitkan selama periode waktu t tahun (dalam satuan MWe)*

$$
H_{el} = \frac{H_{de} \times \eta}{t \times 365 \times 24 \times 3600 \times 1000}
$$
(31)

Keterangan:

*T<sup>i</sup>* = temperatur reservoir pada keadaan awal ( <sup>o</sup>C)

*T<sup>f</sup>* = temperatur reservoir pada keadaan awal, ( <sup>o</sup>C)

- *Hei* = Kandungan energi panas pada batuan dan fluida pada keadaan awal (kJ)
- *Hef* = Kandungan energi panas pada batuan dan fluida pada keadaan akhir (kJ)
- *Hth* = energi panas bumi maksimal yang dapat dimanfaatkan (kJ)
- *Hde* = energi panas bumi maksimal yang dapat diambil ke permukaan (kJ)
- *Hre* = energi panas maksimal yang dapat diambil ke permukaan selama periode waktu tertentu (MWth)
*Hel* = potensi listrik panas bumi (MWe)

*R<sup>f</sup>* = faktor perolehan

*t* = lama waktu pembangkit listrik (tahun)

*η* = faktor konversi listrik

#### **Tabel II-4. Asumsi yang Digunakan pada Metode Volumetrik**

(Badan Standardisasi Nasional 1999)

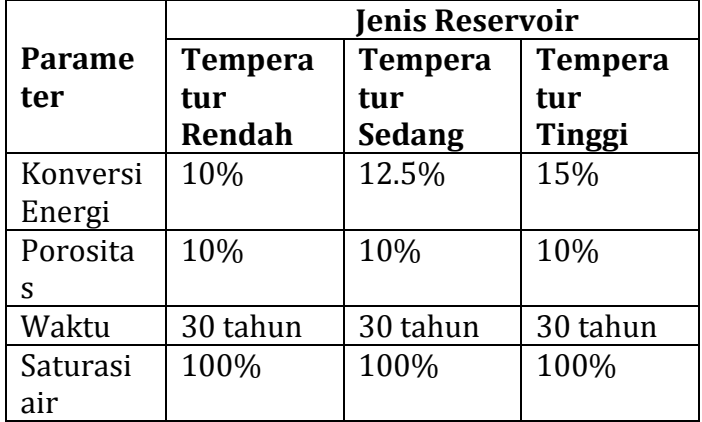

#### **3.4.3. Metode Simulasi Reservoir**

Metode simulasi reservoir adalah metode estimasi potensi ketika lapangan telah berproduksi (klasifikasi cadangan terbukti). keanekaragaman sifat batuan dapat diketahui dari data sumur.

Metode ini menggunakan model pendekatan parameter heterogen (*distributed parameter approach*). Kegiatan pemodelan dapat dilakukan dengan membagi sistem reservoir menjadi sejumlah *block* atau *grid* yang satu sama lain saling berhubungan. Pembagian blok dilakukan dengan mempertimbangkan beberapa faktor di antaranya adalah jenis dan karakteristik batuan, struktur batuan dan lokasi sumur. Dengan cara ini maka keanekaragaman permeabilitas, porositas, kandungan air, dan kandungan uap di dalam reservoir serta sifat fluidanya, baik secara lateral maupun secara vertikal dapat diperhitungkan.

Untuk melakukan simulasi reservoir, diperlukan simulator reservoir yang harganya relatif mahal dan diperlukan keahlian khusus untuk mengoperasikannya. Metode ini juga memberikan gambaran yang lebih baik mengenai penyebaran permeabilitas di dalam reservoir dan perubahan-perubahan yang terjadi di dalamnya pada saat diproduksikan. Perubahan yang dapat dianalisa dari simulasi reservoir yaitu perubahan tekanan, temperatur, entalpi, dan laju alir massa terhadap kedalaman dan waktu produksi. Oleh karena itu, dengan simulasi reservoir dapat diperkirakan kinerja reservoir pada berbagai skenario produksi dan injeksi.

Secara garis besar tahapan kegiatan yang dilaksanakan adalah sebagai berikut:

- 1. Pengkajian keseluruhan data yang mencakup data manifestasi permukaan (data geologi, geofisika, geokimia), fluida reservoir dan semua data sumur lainnya serta hasil-hasil studi yang telah dilakukan sebelumnya.
- 2. Interpretasi dengan mengintegrasikan semua data ilmu kebumian dan semua data sumur dengan data yang baru diperoleh.
- 3. Pengkajian konsep model yang ada dan melakukan revisi (apabila diperlukan) dengan mengikut sertakan hasil interpretasi data ilmu kebumian serta data sumur baru.
- 4. Penetapan bagian dari reservoir yang akan dimodelkan.
- 5. Pembuatan model komputer (*grid system*)
- 6. Persiapan data masukan komputer, mengenai ukuran dan parameter-parameter reservoir di masing-masing blok seperti permeabilitas, porositas, panas spesifik, konduktivitas batuan, dll.
- 7. Simulasi model yang merepresentasikan kondisi reservoir sebenarnya pada keadaan awal (*natural state*).

Untuk mendapatkan kondisi awal reservoir (*natural state*), perlu dilakukan perhitungan dengan waktu yang lama sehingga diperoleh kondisi setimbang (*steady state*), yaitu kondisi reservoir, yang tekanan dan temperaturnya tidak berubah terhadap waktu. Model ini diuji validitasnya dengan

cara membandingkan hasil perhitungan dengan data sebenarnya, yaitu hasil pengukuran di lapangan pada keadaan awal (sebelum reservoir diproduksi). Kalibrasi dilakukan dengan mengubah-ubah parameter batuan dan aliran panas ke dalam reservoir yang mempunyai tingkat ketidakpastian tinggi.

8. Simulasi untuk memperoleh model yang merepresentasikan kinerja semua sumur dan reservoir pada saat diproduksi.

Untuk memperoleh model yang representatif, perlu dilakukan penyelarasan hasil simulasi dengan data lapangan pada masa produksi lapangan (*history matching*). *History matching* dilakukan dengan mengubah-ubah harga aliran panas yang masuk ke dalam reservoir dan parameter batuan, khususnya di daerah sekitar sumur. Model tersebut dinilai telah merepresentasikan kondisi reservoir sebenarnya, apabila telah tercapai

keselarasan antara hasil simulasi dengan data lapangan.

9. Peramalan kinerja semua sumur dan reservoir dengan berbagai skenario produksi dan injeksi (selama jangka waktu 20-30 tahun).

Rangkuman klasifikasi potensi panas bumi berdasarkan data dan rumusan estimasi potensi panas bumi dapat dilihat pada Tabel II-5.

#### **Tabel II-5. Matriks Klasifikasi dan Estimasi Potensi Energi Panas Bumi**

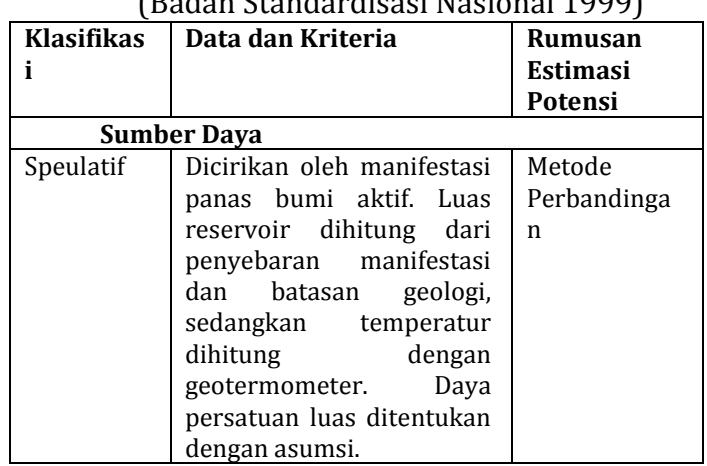

(Badan Standardisasi Nasional 1999)

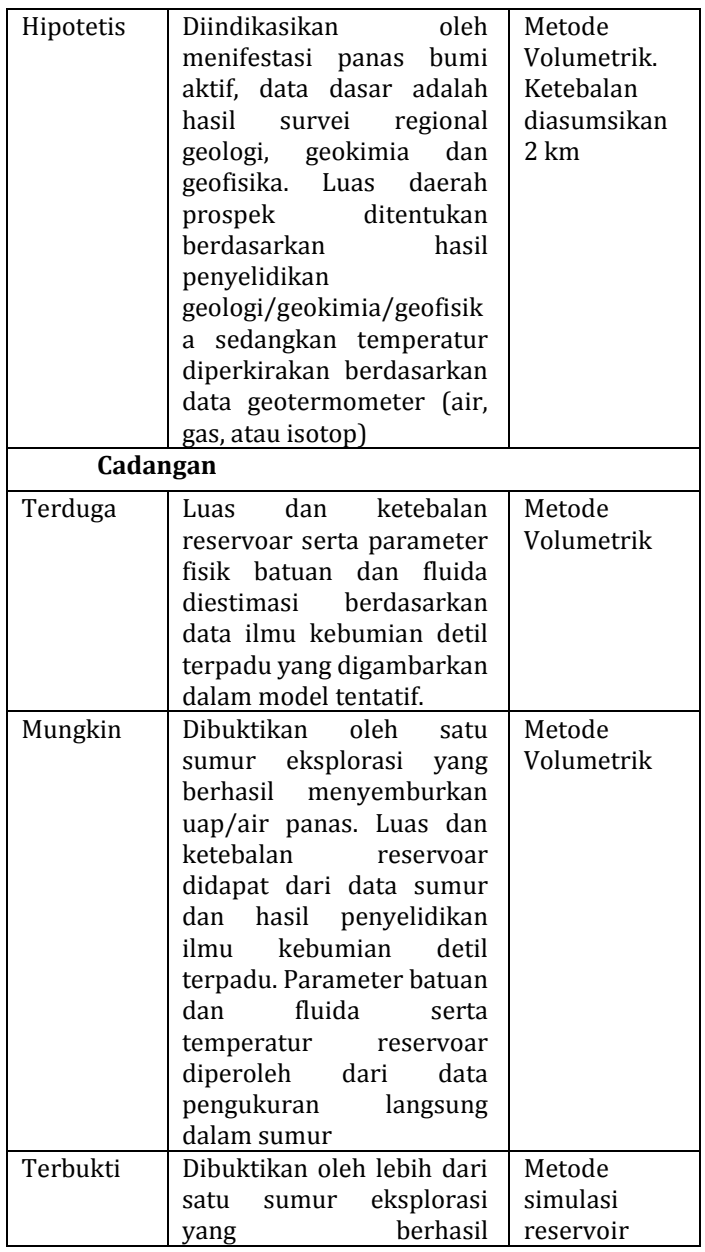

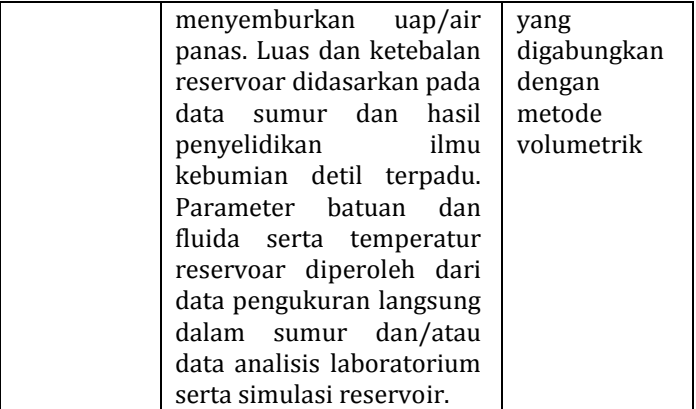

# **IV. MODUL PEMODELAN 3D**

Modul ini mendemonstasikan model 3D. Disini juga menggunakan kontur sehingga bagian permukaan model mewakili kondisi atmosfer dan topografi. Kondisi permukaan seperti batas bawah dan samping juga pasti. Modul ini menunjukkan langkah-langkah untuk membuat sebuah model reservoir *liquid-dominated* dengan area 4 x 12 km<sup>2</sup> dan ketebalan 3.6 km. Profil tekanan mendekati tekanan hidrostatik. Sementara komponen *heat sorce* (sumber panas), reservoir, dan *cap rock* (batuan penutup) diimplementasikan ke dalam model buatan.

#### **4..1. Model Komputer**

Model komputer dalam TOUGH2 akan menggunakan EOS1, model persamaan keadaan yang digunakan untuk air multifasa dan *tracer* (pelacak). Dimensi model adalah 4000x2000x3600 meter. Informasi ini akan dimasukkan menggunakan *New Dialog* (Gambar 1 dalam *ribbon* Petrasim).

Untuk membuat model :

- 1. Pada menu **File**, klik **New**
- 2. Pada daftar **Simulator Mode,** pilih **TOUGH2**

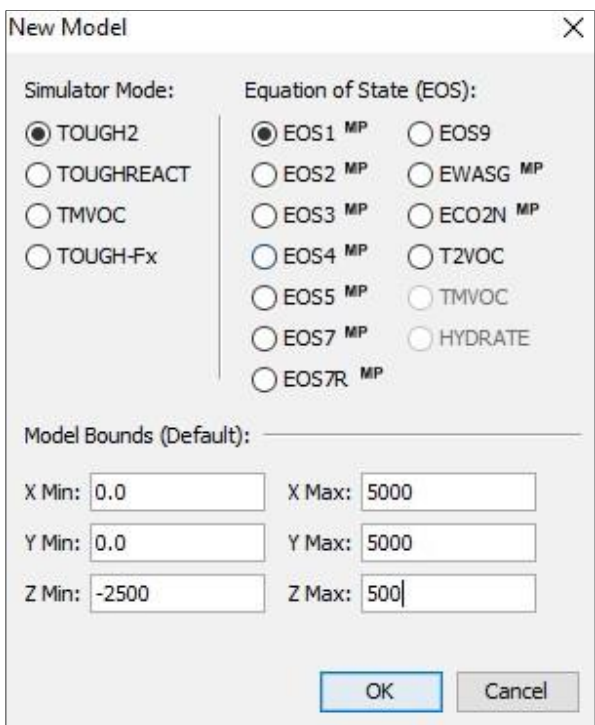

Gambar 1. *New Dialog* untuk membuat ukuran model komputer dan memilih EOS. Model inisial komputer ditunjukkan pada gambar 2.

- 3. Pada daftar **Equation of State (EOS)**, pilih **EOS1**
- 4. Pada **X Min, Y Min, Z Min**, ketik 0, 0, 2500
- 5. Pada **X Max, Y Max, Z Max**, ketik 4000, 2000, 1100
- 6. Klik **OK** untuk menutup dialog dan membuat model

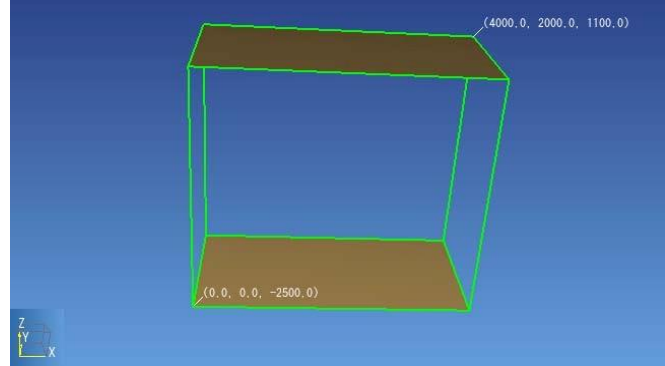

Gambar 2. Model Inisial Komputer.

#### a) **Membuat Material**

Langkah selanjutnya adalah menentukan semua material. Simulasi akan menggunakan beberapa material untuk menentukan karakteristik material pertama sebelum data material diubah-ubah.

- 1. Pada menu **Properties**, klik **Edit Materials**
- 2. Pada kotak **Matrix**, isi **Name‐MAT, Description**, pilih **Color, Density,**

**Porosity, XYZ Permeability, Wet Heat Permeability, Specific Heat** dengan data yang masuk akal

Untuk simulasi ini kita akan menggunakan data linear *default* untuk permeabilitas relatif dan tidak termasuk tekanan kapiler, dengan cara memilih Additional Material Data (Tabel 1)

Sekarang kita membuat material lainnya seperti pada tabel 1 yang diimplementasikan ke dalam data komputer.

- 1. Pada dialog material data, klik **New**
- 2. Lalu pada menu **Properties**, klik **Edit Materials**
- 3. Pada tab kotak **Matrix**, isi **Name‐MAT, Description,** pilih **Color, Density, Porosity, XYZ Permeability, Wet Heat Permeability, Specific Heat** dengan data pada tabel 1.
- 4. Klik **OK** untuk menyimpan perubahan dan keluar dari dialog **Edit Materials**.
- 5. Ulangi untuk semua data material.

## **Tabel 1. Data Material**

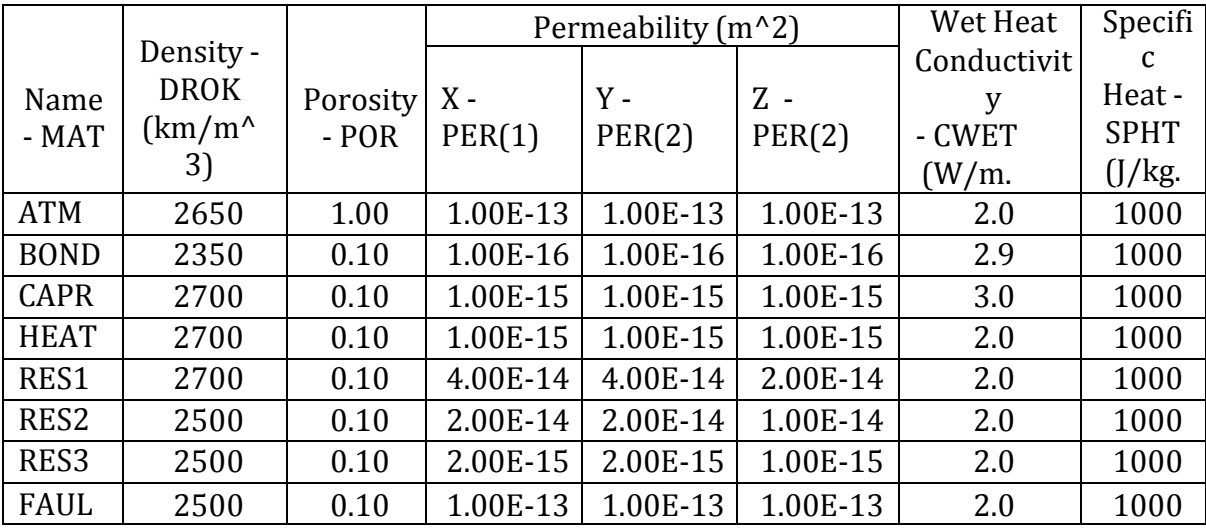

### b) **Menentukan Kontur Permukaan**

Sebelum membuat *mesh,* kita harus menentukan kontur atas model. Ini dilakukan dengan file XYZ yang terdaftar dibawah. Kontur ditentukan dengan data pada Tabel 2.

| Kontur Atas |      |      |  |  |  |  |
|-------------|------|------|--|--|--|--|
| $\mathbf X$ | Y    | Z    |  |  |  |  |
| 0           | 2000 | 1100 |  |  |  |  |
| 1800        | 2000 | 1300 |  |  |  |  |
| 1400        | 1600 | 1300 |  |  |  |  |
| 0           | 400  | 1300 |  |  |  |  |
| 2400        | 2000 | 1200 |  |  |  |  |
| 2000        | 1200 | 1200 |  |  |  |  |
| 1200        | 400  | 1200 |  |  |  |  |
| 0           | 0    | 1200 |  |  |  |  |
| 2800        | 2000 | 1100 |  |  |  |  |
| 2400        | 1200 | 1100 |  |  |  |  |
| 1600        | 400  | 1100 |  |  |  |  |
| 800         | 0    | 1100 |  |  |  |  |
| 4000        | 0    | 1100 |  |  |  |  |
| 4000        | 2000 | 1100 |  |  |  |  |

**Tabel 2. Kontur Atas Model Komputer.**

## c) **Menentukan Lapisan**

Untuk menentukan geometri lapisan permukaan :

- 1. Pada menu **Model**, klik **Edit Layers.** Lapisan *default* akan terpilih.
- 2. Pada **Name box**, ketik ATM.
- 3. Pada daftar **Top**, pilih **From File** dan kemudian buka file *top.xyz*.
- 4. Kita akan membagi lapisan **Surface** menjadi empat sel pada arah Z. Meskipun demikian, bagian atas sel akan digunakan untuk menentukan kondisi *boundary*, sehingga kita buat mereka menjadi tipis. Pada pilihan **Dz**, pilih **regular**. Tabel **Dz**  memungkinkan kita untuk menentukan spasi *grid* yang tidak seragam. Ini dibagi berdasarkan fraksi, karena lapisan tidak memiliki ketebalan yang konstan. Di baris pertama tabel, ketik 0.42857 untuk **Fraction** dan 2 untuk **Cells**. (Gambar 3 dan Tabel 3).
- 5. Pada dialog **Edit Layers**, klik **New**, ulangi untuk semua layer dibawahnya.
- 6. Klik **OK** untuk menutup dialog **Edit Layers**, hasilnya ditunjukkan pada Gambar 4.

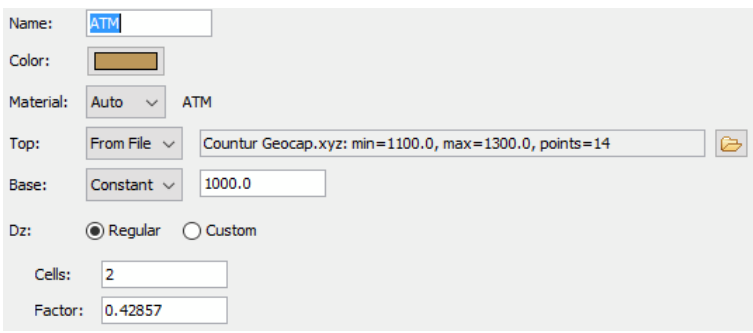

# Gambar 3. Lapisan Atas.

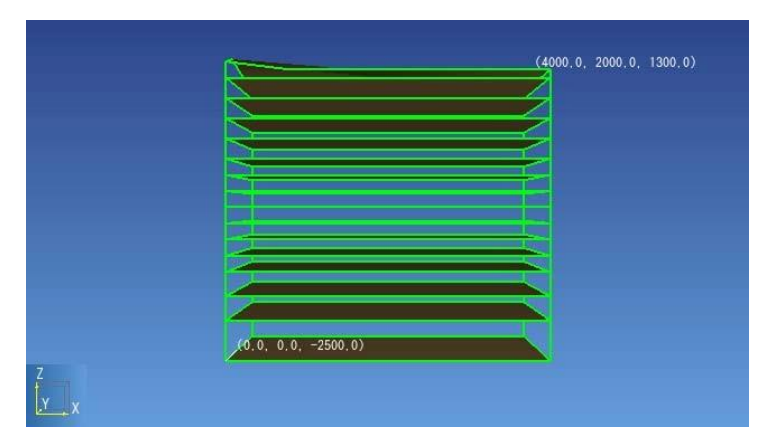

Gambar 4. Lapisan.

| <b>Name</b>        | <b>Top</b> | <b>Base</b> | <b>Cells</b> | <b>Factor</b>  |
|--------------------|------------|-------------|--------------|----------------|
| <b>ATM</b>         | File       | 1000        | 2            | 0.42857        |
| Layer 2            | 1000       | 750         | 1            | 1              |
| Layer 3            | 750        | 500         | $\mathbf{1}$ | $\overline{1}$ |
| Layer 4            | 500        | 250         | 1            | 1              |
| Layer 5            | 250        | 0           | 1            | 1              |
| Layer 6            | 0          | $-200$      | $\mathbf{1}$ | $\overline{1}$ |
| Layer 7            | $-200$     | $-400$      | 1            | 1              |
| Layer <sub>8</sub> | $-400$     | $-600$      | 1            | 1              |
| Layer 9            | $-600$     | $-800$      | $\mathbf{1}$ | $\mathbf{1}$   |
| Layer 10           | $-800$     | $-1000$     | 1            | $\overline{1}$ |
| Layer 11           | $-1000$    | $-1200$     | 1            | 1              |
| Layer 12           | $-1200$    | $-1400$     | $\mathbf{1}$ | $\overline{1}$ |
| Layer 13           | $-1400$    | $-1700$     | 1            | $\overline{1}$ |
| Layer 14           | $-1700$    | $-2000$     | 1            | 1              |
| Layer 15           | $-2000$    | $-2500$     | 1            | 1              |

Tabel 3. Lapisan.

## d) **Membuat Mesh**

Pada model ini, kita juga ingin menentukan kondisi *boundary* pada sisi kanan (+X), jadi kita buat sel dengan lapisan tipis. Untuk melakukan ini, kita menggunakan **Custom divisions.**

- 1. Pada **Model menu**, klik **Create Mesh.**
- 2. Pada pilihan **Divisions**, pilih **Custom**.
- 3. Menentukan tiga baris di arah X dan satu baris di arah Y, seperti yang ditunjukkan dibawah ini. Total panjang pada arah X adalah 4000m dan 2000m pada arah Y. Gambar 5.
- 4. Klik **OK** untuk membuat *mesh*.

Berikut hasil yang ditunjukkan.

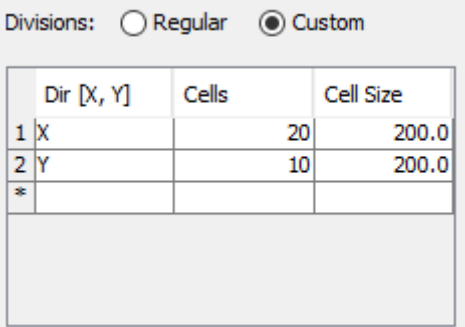

Gambar 5. Mesh.

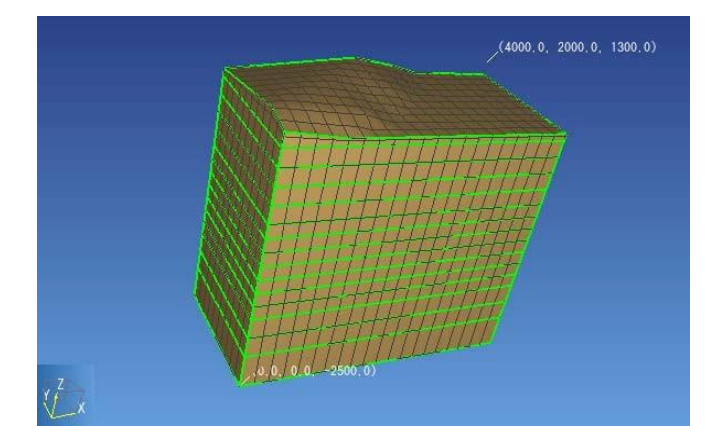

Gambar 6. Lapisan dengan Mesh

# **e) Menentukan Material per Lapisan**

Ketika menentukan material setiap sel*,*  Petrasim menggunakan sistem berjenjang yang memungkinkan sel mengambil nilai dari *containing region*, wilayah dari *containing layer* dan lapisan dari *default* global. Pada contoh ini, kita akan menentukan berdasarkan lapisan. Untuk menentukan material:

- 1. Pada menu **Model**, klik **Edit Layers**. Lapisan **Surface** akan terpilih.
- 2. Pada daftar **Material**, pilih **ATM.**
- 3. Pada *tools* samping, **Select Mesh Layer** dan **Select Mesh Column,** lalu klik kanan untuk memilih **Edit Cells**. Pilih **material data Type.**
- 4. Pilih material yang sesuai berdasarkan Gambar 7.
- 5. Klik **OK** untuk membuat model.

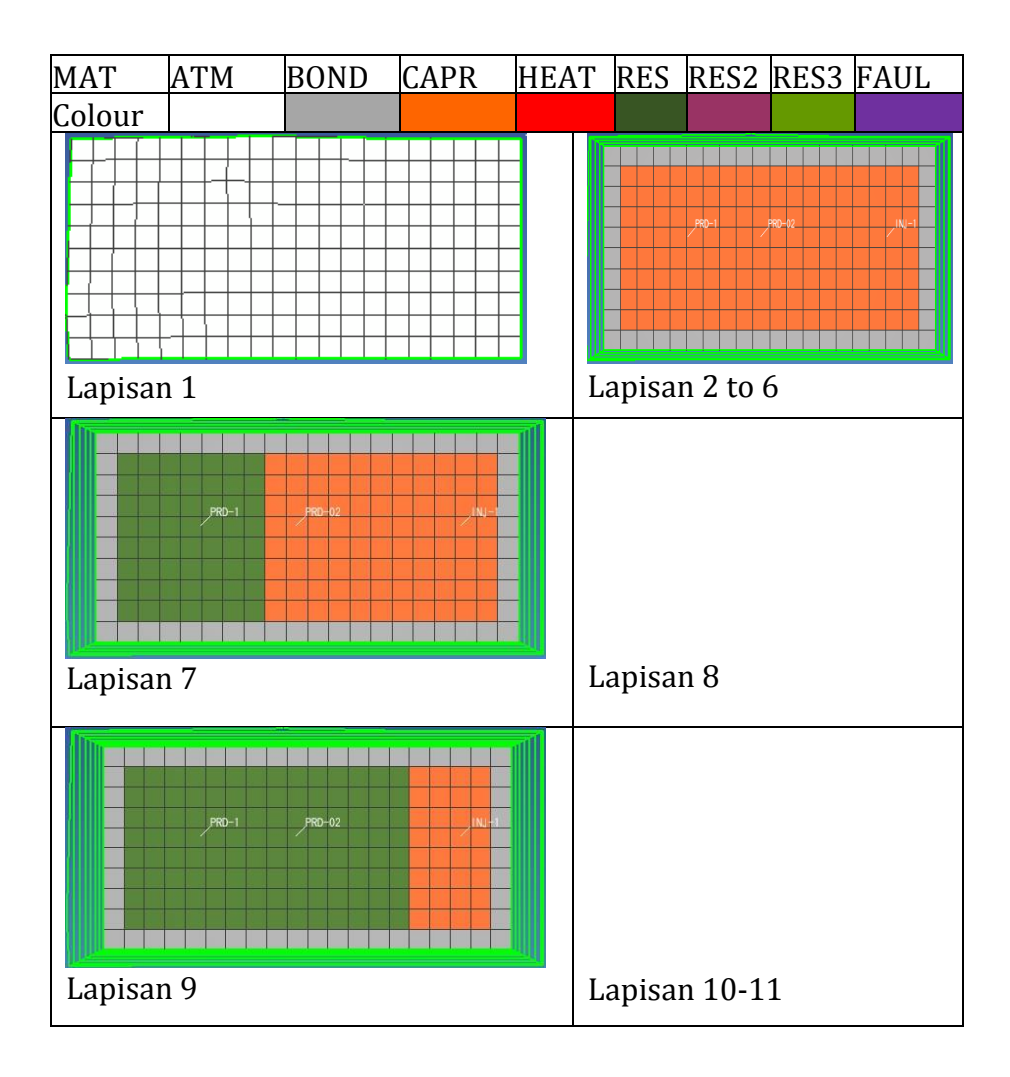

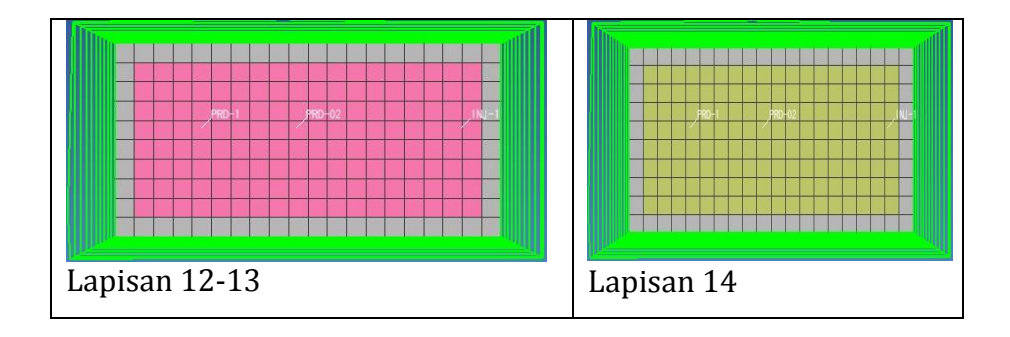

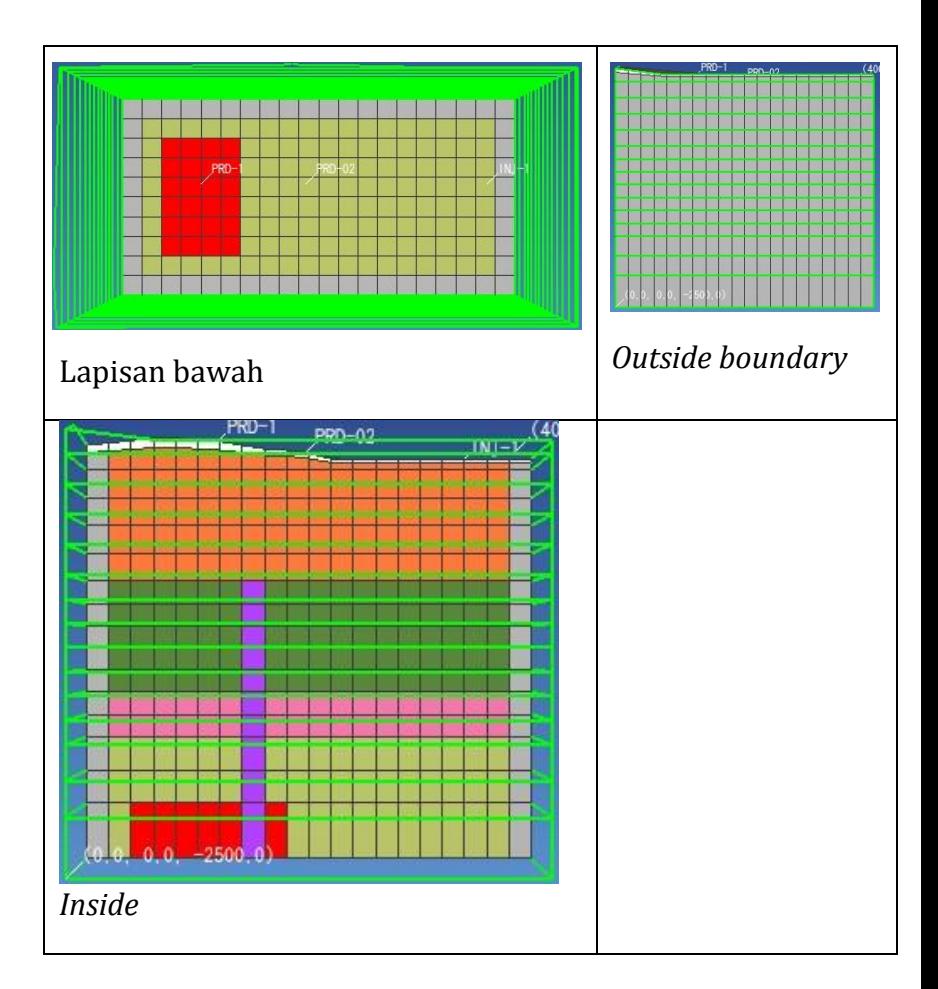

Gambar 7. Lapisan dengan Material Data

## **f) KONDISI INISIAL**

Ketika menentukan parameter seperti kondisi awal, Petrasim menggunakan sistem berjenjang yang memungkinkan sel mengambil nilai dari *containing region*, wilayah dari *containing layer*, dan lapisan dari *default* global. Setelah kita mengatur kondisi awal *default*, nilai ini akan digunakan semua kecuali nilai yang telah kita tetapkan secara eksplisit.

Pada model ini, kita akan menggunakan gradien tekanan dan temperatur linear. Pada permukaan (1000 m), tekanan sebesar 1E5 Pa (1 bar) dan temperatur 23oC. Pada bagian bawah reservoir (-2500 m), tekanan akan mendekati *hydraulic head* Pa dan temperatur oC. Kondisi awal ini telah dipilih mendekati persamaan awal kita. Seperti yang akan diilustrasikan, kondisi awal *default* dapat diganti untuk setiap sel*.*

Untuk mengatur kondisi awal global:

- 1.Pada menu **Properties**, klik **Initial Conditions.**
- 2.Pada daftar **EOS1**, pilih **Single‐Phase (P, T)**
- 3.Pada daftar pilihan **Pressure**, pilih *Function*.
- 4.Pada kotak **A**, ketik *8.27E06* dan pada kotak **D**, ketik *‐6289.47*
- 5.Pada daftar pilihan **Temperature**, pilih *Function*.
- 6.Pada kotak **A**, ketik *122.63* dan kotak **D**, ketik *‐7.89E‐02*
- 7.Klik **OK** untuk menyimpan perubahan dan menutup dialog.

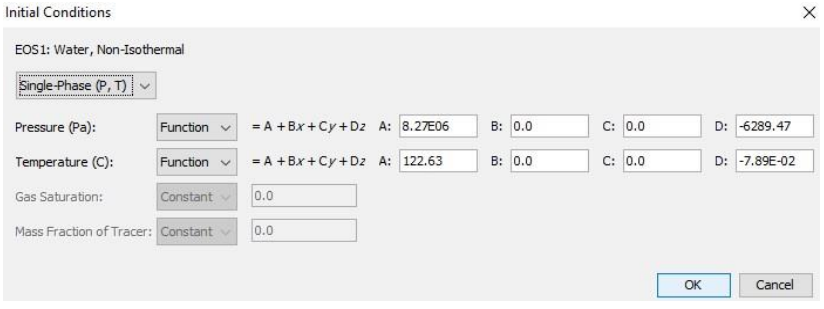

Gambar 8. Kondisi Inisial.

## **g) Kondisi Boundary**

Sekarang kita akan menentukan kondisi batas permukaan untuk model. Tekanan sebesar 1E5 Pa (1 bar) dan temperatur sebesar

25<sup>o</sup>C. Untuk mengatur kondisi permukaan :

- 1.Perbesar untuk melihat lapisan atas model.
- 2.Pilih *tools* **Select Mesh Layer** dan kemudian klik pada lapisan sel atas dalam model. Ini akan memilih semua sel di lapisan mesh atas (Gambar 8).
- 3.Klik kanan pada sel yang dipilih dan klik **Edit Sel ...** (Gambar 9)
- 4.Untuk **Type**, klik **Fixed state**.
- 5.Klik pada tab **Initial Conditions** dan pilih **Specify Initial Conditions by Cell**.
- 6.Pada kotak **Pressure** ketik 1.0E5.
- 7.Pada kotak **Temperature** ketik 25
- 8.Klik **OK**.

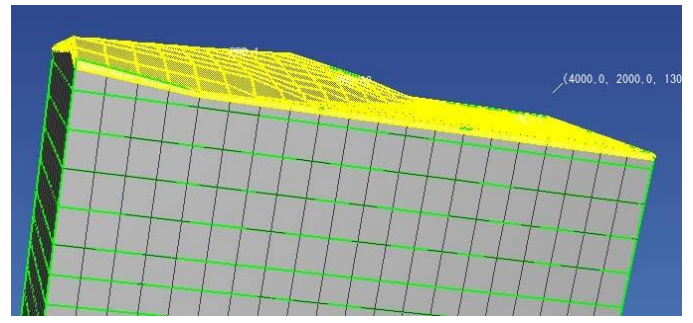

Gambar 9. Kondisi Inisial untuk permukaan sebagai atmosfer

Setelah menentukan kondisi permukaan, kemudian kita harus menentukan kondisi *side boundary*. Untuk mengatur kondisi *side boundary* (Gambar 10), kita menggunakan tekanan hidrostatik dan temperatur gradien normal.

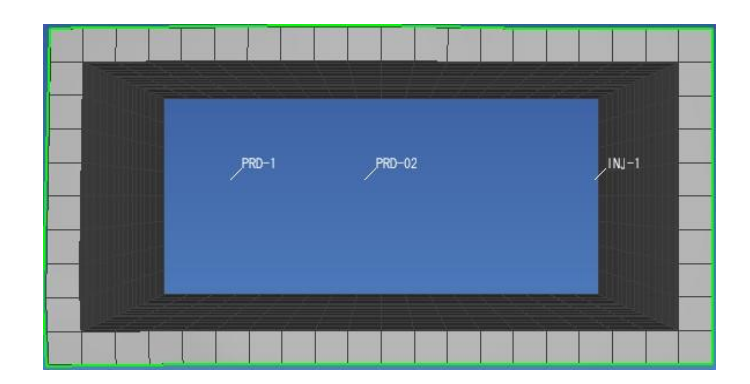

Gambar 10. *Side boundary*.

Paling tidak kondisi batas adalah *heat source* (sumber panas). Kita akan mengasumsikan bahwa terdapat sumber panas dibagian bawah reservoir. Ini akan menerapkan 42 sel (Y = 6 sel, dan  $X = 7$  sel) dengan kondisi awal 2.4E07 & 320 C dengan fluks konstan. Kita akan menentukan total aliran 21 kg/s. Kita hanya dapat menentukan 0.5 kg/s untuk setiap sel, tetapi akan menunjukkan menggunakan flux. Total area XY yang diproyeksikan dari sel-sel ini adalah 42x20000 m2, untuk fluks 0,000025 kg / s.m2.

- 1. Menggunakan *tools* **Select Mesh Layer**, pilih lapisan *mesh* bawah dan klik kanan untuk **Show Only selected Cells**.
- 2. Klik **Top View** pada *toolbar*.
- 3. Gunakan *tools* **Select Objects** untuk memilih sel yang ditunjukkan.
- 4. Klik kanan sel yang dipilih, dan klik **Edit Sel ...** (Gambar 7 - lapisan 15)
- 5. Di bawah tab **Properties**, ketik 1.0E38 untuk **Vol. Vactor**.
- 6. Klik **Initial Conditions** dan pilih **Single Phase (P, T)** kemudian ketik 2.4E07 untuk tekanan dan 320 untuk temperatur.
- 7. Klik tab **Sources/ Sinks** dan di bawah **Injection**, pilih **Water/Steam**.
- 8. Pada daftar opsi pilih **Constant Flux**.
- 9. Pada kotak **Rate**, ketik 0,000025
- 10. Pada kotak **Enthalpy**, ketik 1.085E6
- 11. Klik **Show All Cells** dan kemudian klik **OK**.

# **h) Edit Solutions Control**

Parameter yang berkaitan dengan *solver and time stepping* dapat ditemukan dalam dialog **Solution Controls**. Karena kita menggunakan material dengan konduktivitas nol, pengalaman menunjukkan bahwa penyelesaian akan lebih dipercaya jika menggunakan *stabilized bi‐conjugate gradient solver*.

- 1. Pada menu **Analysis**, klik **Solution Controls**
- 2. Pada daftar **End Time**, klik **Infinite**
- 3. Pada kotak **Max Num Time Steps**, klik **Infinite**
- 4. Klik **OK**
- i) **Save and Run**

Input data selesai dan sekarang anda dapat menjalankan simulasi. Simulator akan menghasilkan banyak file output (seperti FOFT, mesh.csv, dll). Karena file ini memiliki nama yang sama untuk setiap simulasi, maka akan lebih baik jika membuat folder khusus untuk setiap model tertentu.

Untukmenyimpan model:

- 1. Pada menu **File**, klik **Save**
- 2. Buat folder dengan nama *Initial*
- 3. Simpan model dengan nama *initial*
- 4. Klik **Save**

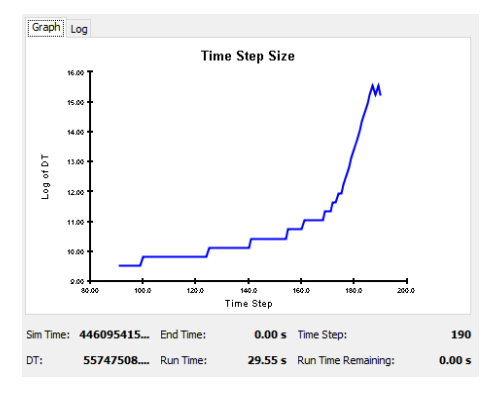

Gambar 11. Menjalankan Simulasi.

Untuk menjalankan simulasi, pada menu **Analysis**, klik **Run TOUGH2.** Anda harus lihat grafik yang ditunjukkan (Gambar 11) peningkatan waktu seiring dengan penyatuan simulasi. Jika terdapat masalah, anda dapat melihat log. Output yang diidentifikasi sebagai *error* akan muncul dengan warna merah.

Dialog **Simulation Complete** akan memberitahukan anda waktu berakhirnya simulasi. Klik **OK** untuk mengabaikan pemberitahuan dan klik **Close** untuk menutup dialog **Running TOUGH2**.

### **j) Hasil 3D**

Untuk membuka dialog 3D Result:

### 1. Pada menu **Results**, klik **3D Results**

Secara default, layar akan menampilkan *isosurface* yang sesuai dengan tekanan untuk langkah output pertama.Untuk menampilkan temperatur *isosurface* akhir:

- 1. Pada daftar **Scalar**, klik T
- 2. Pada daftar **Time (s)**, klik entri terakhir  $(t = 6.31139E11)$

Untuk menampilkan data skalar pada bidang irisan:

- 1. Klik **Slice Plane...**
- 2. Pada daftar **Axis**, klik **Y**
- 3. Pada kotak **Coord**, ketik 1000
- 4. Klik kotak centang **Scalar**
- 5. Untuk menambahkan tampilan vektor aliran, pada bidang irisan kedua dalam daftar **Axis**, klik **Y**
- 6. Dalam kotak **Coord**, ketik 1
- 7. Klik untuk menghapus kotak centang **Scalar** dan kemudian klik untuk memilih kotak centang **Vector**
- 8. Klik Tutup

9. Pada daftar **Vector**, klik **FLOF**

Visualisasi yang dihasilkan ditunjukkan oleh Gambar 12. Terdapat aliran fluida turun dari permukaan dan aliran naik dari sumber bawah. Setelah selesai, Anda dapat menutup dialog **3D Result**.

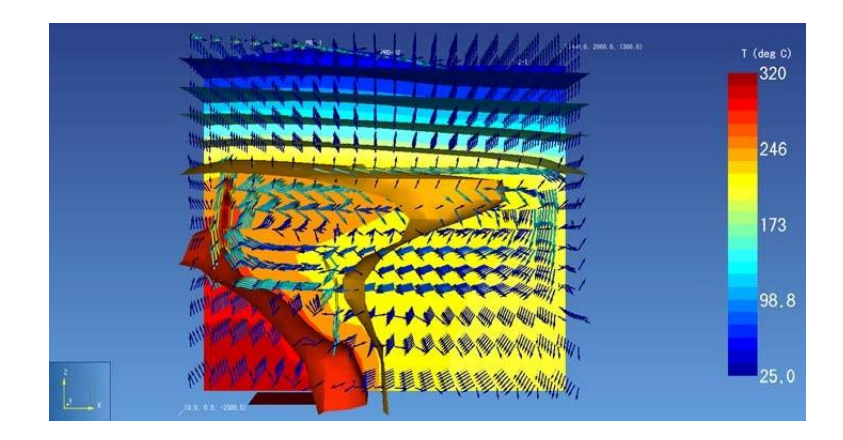

Gambar 12. Hasil 3D.

#### **4.2 MODUL NATURAL STATE**

Modul ini menampilkan perhitungan kondisi awal untuk mencapai *natural state*. Sumur (produksi dan injeksi) ditambahkan ke dalam model untuk mengekstrak tekanan dan temperatur dan disesuaikan dengan data aktual. Dan juga mengiterasi karakteristik material dan kondisi inisial dari sumber panas.

#### **a. Sumuran**

Langkah selanjutnya adalah menambahkan sumur ke dalam model. Berdasarkan tujuannya, sumur dibedakan menjadi sumur produksi dan sumur injeksi.

- 1. Pada *ribbon*, klik **Add Well**
- 2. Pada kotak **Add Well**, isi **Name** dan **fill Ordered Well Coordinates** (XYZ)
- 3. Klik **OK**
- 4. Ulangi untuk semua sumur.

| Axis | PRD-A1 |              | PRD-B1 |       | $INI-A1$ |       |
|------|--------|--------------|--------|-------|----------|-------|
|      | Atas   | <b>Bawah</b> | Atas   | Bawah | Atas     | Bawah |
| X    | 1100   | 1100         | 1900   | 1900  | 3300     | 3300  |
| Y    | 1100   | 1100         | 1100   | 1100  | 1100     | 1100  |
| Z    | 1200   | -1300        | 1100   | -1300 | 1100     | -1300 |

Tabel V.1. Koordinat Sumur

Untuk menghasilkan output dari simulasi kita harus **print time dependent flow and generation data**.

- 1. Pada bidang navigasi kiri (**Wells**), klik PRD ‐ 1
- 2. Pada Kotak **Edit Well**, klik **Print Option** lalu tebalkan the **Print Time Dependent Flow and Generation Data.**
- 3. Kemudian tutup kotak dengan klik **OK**.
- 4. Ulangi untuk semua sumur

Untuk mencocokkan data aktual dan output model kita harus mengekstrak semua sel ID dan blok setiap kedalaman.

- 1. Pada bidang navigasi kiri (**Name/Print Cells**), klik PRD ‐ 1 (0)
- 2. Pada kota **Edit Cell Data**, salin Cell ID dan pusat Z ke *Spreadsheet.*

## **b. Save and Run**

Input selesai dan anda dapat menjalankan simulasi. Simulator akan menghasilkan banyak file output (seperti FOFT, mesh.csv, dll.). Karena file ini memiliki nama yang sama untuk setiap simulasi, biasanya akan lebih baik jika membuat folder khusus untuk setiap model tertentu.

Untuk menyimpan model :

- 1. Pada menu **File**, klik **Save**
- 2. Buat folder dengan nama *Initial*
- 3. Simpan model dengan nama *initial*
- 4. Klik **Save**

### c. **Natural State**

*Natural State* bisa tercapai dengan mencocokkan tekanan dan temperatur pada kondisi aktual dengan model yang kita buat. Semua output dari simulator akan tersimpan di dalam folder yang telah kita buat. Untuk

*natural state* data terdapat pada **xxx.out** dan **SAVE.** Gunakan spreadsheet untuk membandingkan profil tekanan dan temperatur aktual dengan model. Jika hasil tidak cocok dengan data aktual maka harus mengiterasi ulang karakteristik material dan sumber panas pada menu **Edit Material**. Jika hasil telah sesuai dengan data aktual dan waktu simulasi pada waktu geologi, maka model dikatakan telah mencapai *Natural State*.

# **d. Hasil 3D**

- Untuk menampilkan model *natural state*:
- 1. Pada menu **File**, klik **Load Initial Conditions**
- 2. Pada **Open Box**, klik file **SAVE** kemudian klik **Open**
- 3. Model *natural state* akan ditampilkan dengan sel berwarna sesuai dengan distribusi tekanan, temperatur, saturasi gas, karakteristik batuan, dan pemeabilitas.

Buka dialog 3D Results:

- 1. Pada menu **Results**, klik **3D Results** Secara default, layar akan menampilkan *isosurface* yang sesuai dengan tekanan untuk langkah output pertama. Untuk menampilkan temperatur *isosurface* akhir:
- 2. Pada daftar Scalar, klik T

3. Pada daftar **Time (s)**, klik entri terakhir (t = 6.31139E11)

Untuk menunjukkan data skalar pada bidang irisan :

- 1. Klik **Slice Plane.**
- 2. Pada daftar **Axis**, klik **Y**
- 3. Pada kotak **Coord**, ketik 1000
- 4. Klik kotak centang **Scalar**
- 5. Untuk menambahkan tampilan vektor aliran, pada bidang irisan kedua dalam daftar **Axis**, klik **Y**
- 6. Dalam kotak **Coord**, ketik 1
- 7. Klik untuk menghapus kotak centang **Scalar** dan kemudian klik untuk memilih kotak centang **Vector**
- 8. Klik Tutup
- 9. Pada daftar **Vector**, klik **FLOF**

Visualisasi yang dihasilkan ditunjukkan Gambar 1. Terdapat aliran fluida turun dari permukaan dan aliran naik dari sumber bawah. Setelah selesai, Anda dapat menutup dialog **3D Result**.

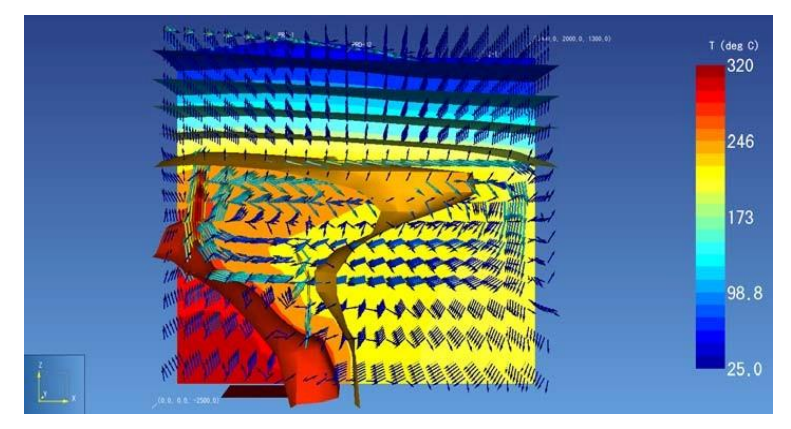

Gambar 1. Hasil 3D.

# **4.3 MODUL HISTORY MATCHING**

Modul ini menampilkan *history matching* data produksi. Ini menggunakan laju produksi sumur sebagai data input, olehkarenanya kita menggunakan tekanan dan temperatur pada *natural state* sebagai kondisi awal. Pada tahap ini data tekanna dan juga entalpi produksi harus sesuai. Agar model memiliki *history matching produksi* yang bagus dapat dilakukan dengan menyesuaikan permeabilitas, porositas dan *Productivities Index* setiap sumur kemudian lakukan *re-run natural state*. *Brown Field*, lapangan panas bumi yang telah menghasilkan listrik dari *power plant*, memiliki riwayat produksi. Simulasi dari lapangan ini harus menggunakan *history matching* sebelum langkah *forecasting*. Model di dalam modul ini hanya menampilkan output dari simulasi reservoir *compressed water*.

## **a.** *Liner* **Untuk Sumur Produksi dan Sumur Injeksi**

Memproduksikan ataupun menginjeksikan massa dari sumur harus menentukan *top liner* sumur :

- 1. Pada panel navigasi kiri, klik **well** kemudian pilih PRD‐1
- 2. Pada kotak **Edit Well**, klik **geometry**
- 3. Ubah **Top (max Z) Completion Depth (m)** menjadi ‐200
- 4. Pada menu **Edit Well**, klik **print options**
- 5. Pilih **print time dependent flow and generation (BC) Data**
- 6. Klik **OK**
- 7. Ulangi untuk semua sumur

### **b. Menentukan Laju Alir Sumur, Entalpi, Tekanan dan Temperatur Reservoir**

Aliran massa dari setiap sumur ditentukan berdasarkan uji sumur. Ini dilakukan dengan mengiterasi **Well on Deliverability** atau **Constant Mass Out** dari simulator reservoir. *History Matching* dapat dilakukan dengan menggunakan **well on deliverability production**.

- 1. Pada kotak **Edit Well**, klik **flow**
- 2. Pada **Production**, pilih **well on deliverability**
- 3. Pada **Productivity Index** PI (m<sup>3</sup>), ketik 1E‐13
- 4. Pada **Pressure** (Pa), ketik 15E+5
- 5. Pada **Gradient**, pilih **Well Model**
- 6. Kemudian klik **OK**
- 7. Ulangi untuk sumur produksi lainnya
- 8. Simpan dan jalankan simulator
- 9. Pada folder tersimpan buka file FOFT dan GOFT dengan spreadsheet. Plot laju alir, entalpi, tekanan dan temperatur reservoir VS waktu.
- 10. Output model dibandingkan dengan data aktual dibawah ini.
- 11. Jika hasil tidak sesuai, maka PI harus diganti-ganti hingga hasilnya sesuai dengan data aktual.

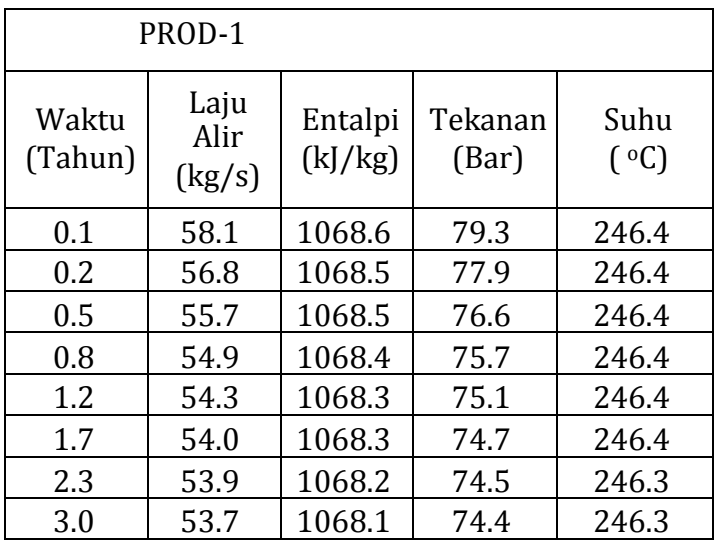

12. Ulangi untuk sumur produksi lainnya

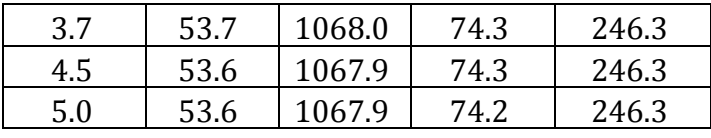

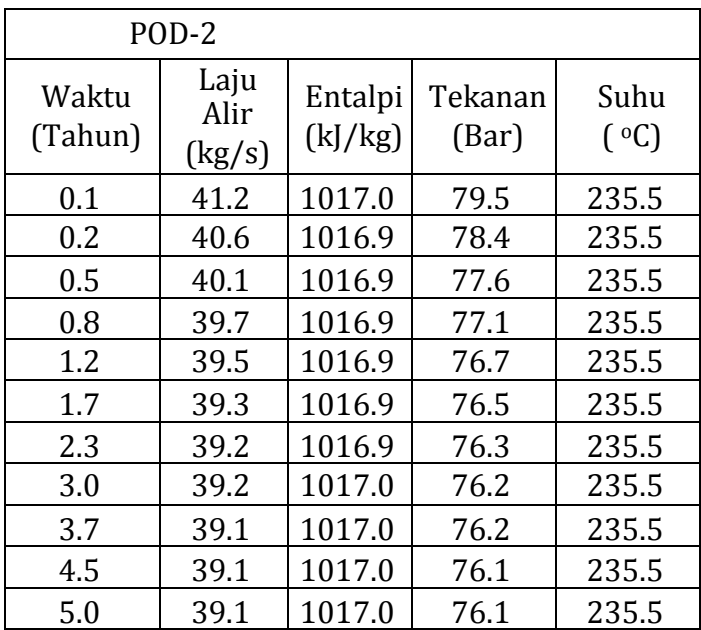

## **4.4 MODUL FORECASTING**

Modul ini menampilkan peramalan skenario produksi-injeksi yang diaplikasikan pada model reservoir panas bumi. Model akhir yang dikembangkan dari *natural state* dan juga *history matching* dapat digunakan untuk menguji berbagai skenario masa depan. Skenario *forecasting* diaplikasikan pada model reservoir panas bumi *compressed water*.

## **a. Desain Pembangkit Listrik dan Konsumsi Uap**

Desain Pembangkit listrik pada modul ini menggunakan asumsi siklus uap terpisah. Hasil perhitungan tekanan *wellhead*, tekanan separator, teknaan inlet turbin, tekanan kondensor dan *specific steam consumption* (SSC) untuk 40 MW.

## **Tabel 1. Produksi**

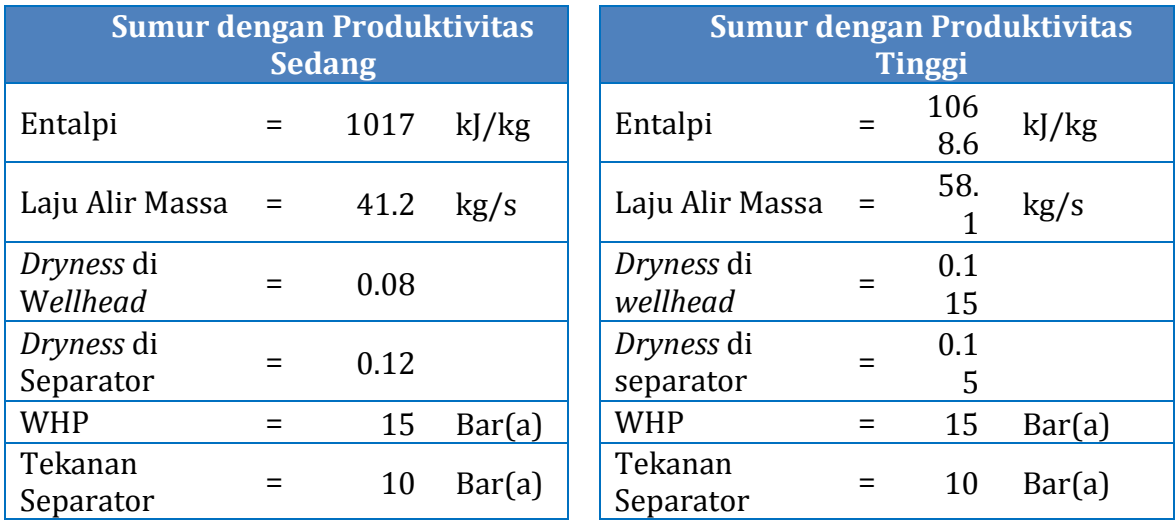

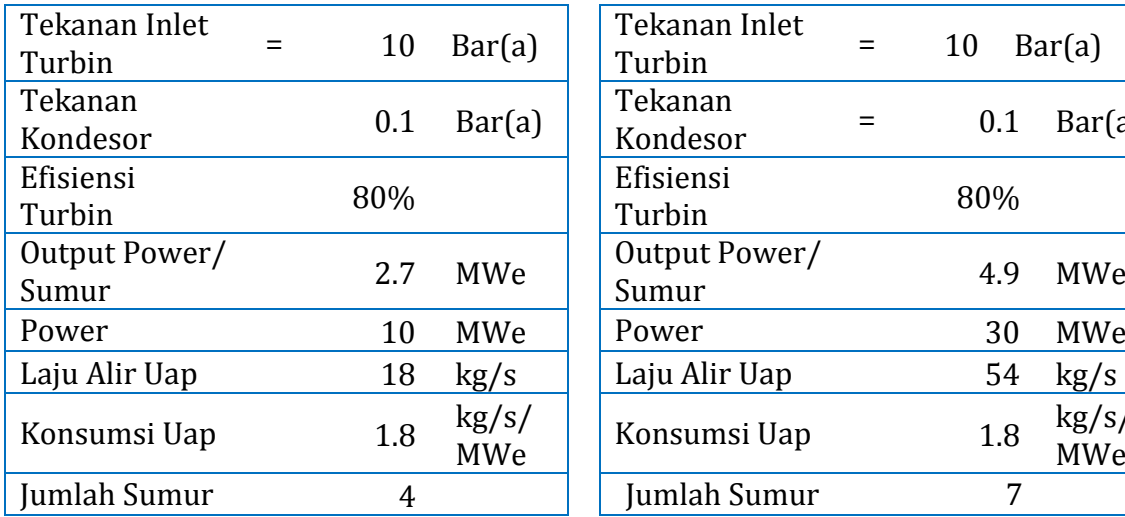

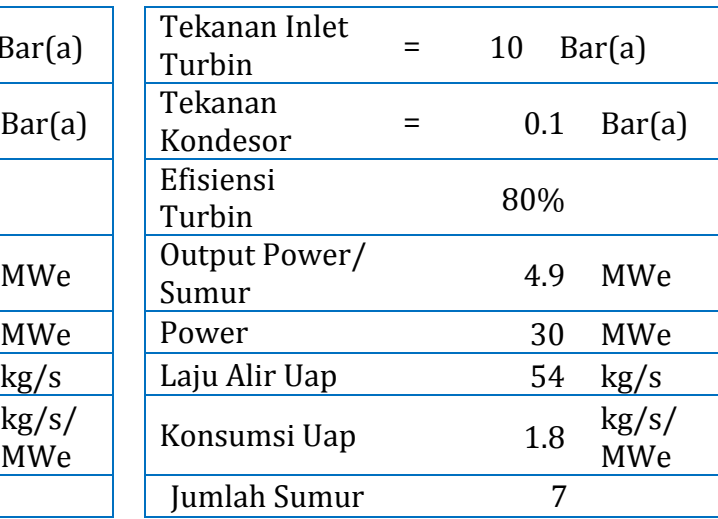

## **Tabel 2. Injeksi**

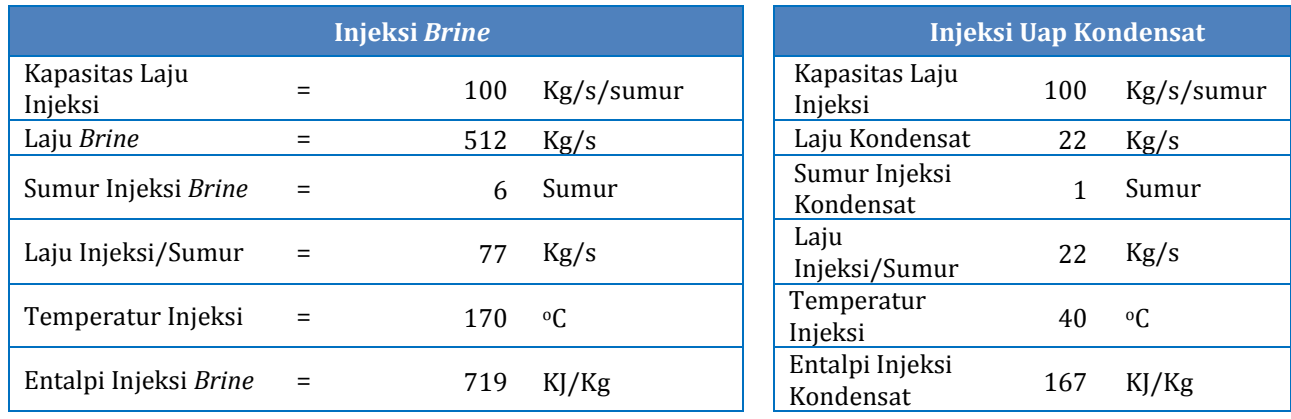

Pembangkit Listrik Panas bumi dengan kapasitas 40 MW memerlukan 7 sumur dengan produktivitas tinggi dan 4 sumur dengan produktivitas sedang. Sedangkan untuk sumur injeksi dibutuhkan 6 sumur *brine* dan 1 sumur uap kondensat.

#### **b. Sumuran**

Langkah selanjutnya adalah menambahkan sumur ke dalam model. Berdasarkan tujuannya, sumur dibedakan menjadi sumur produksi dan sumur injeksi.

- 1. Pada *ribbon*, klik **Add Well**
- 2. Pada kotak **Add Well**, isi **Name** dan **fill Ordered Well Coordinates** (XYZ)
- 3. Klik **OK**
- 4. Ulangi untuk semua sumur.

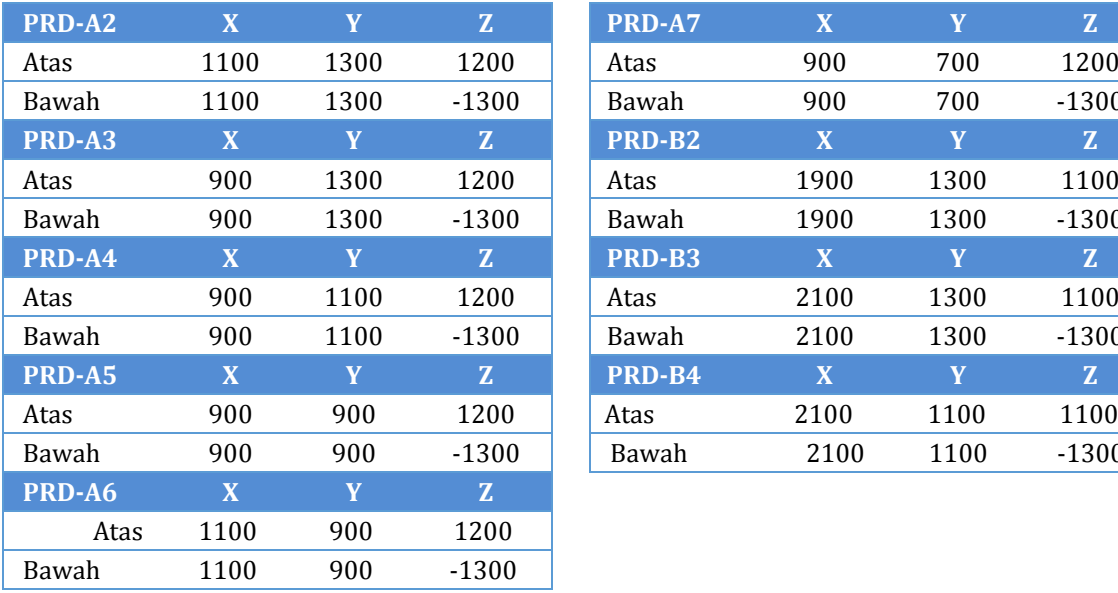

## **Tabel 3. Koordinat Sumur Produksi.**

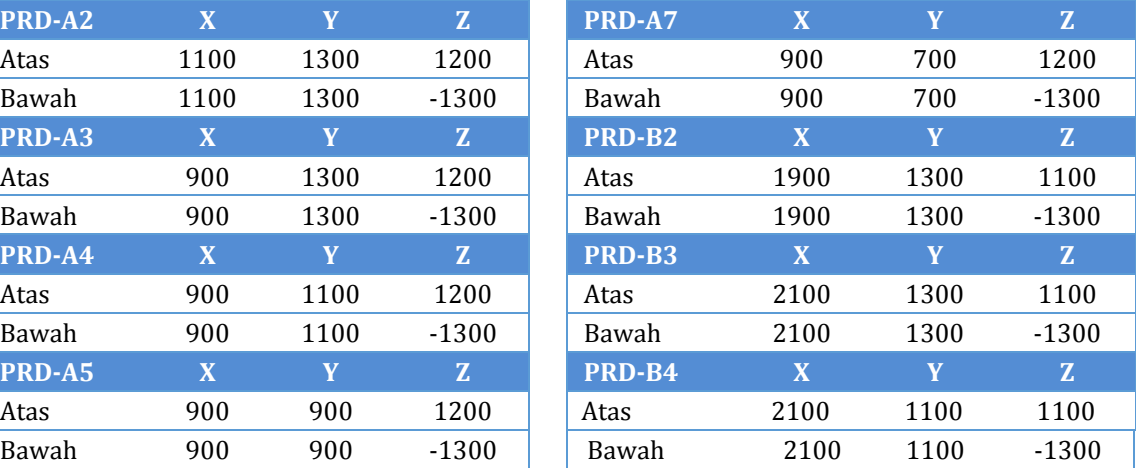

## **Tabel 4. Koordinat Sumur Injeksi.**

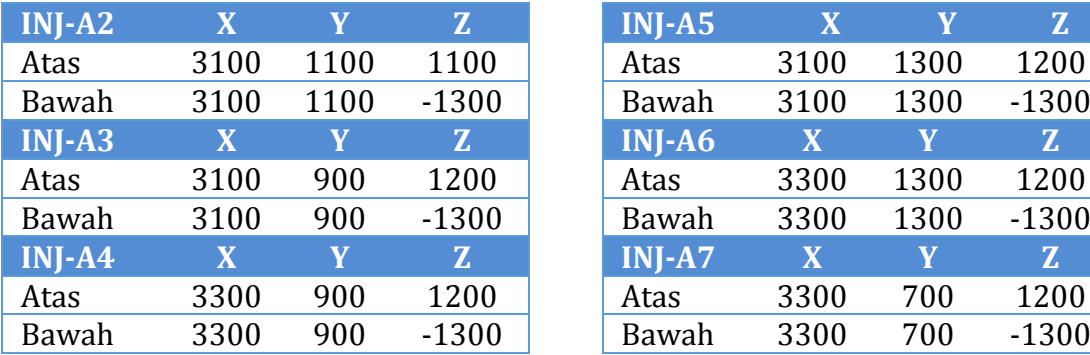

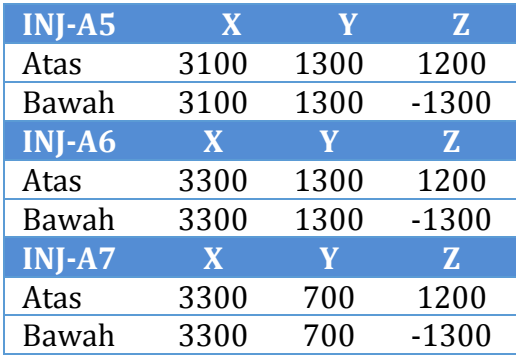

Untuk menghasilkan output simulasi kita harus mencetak *time dependent flow* dan *generation data*.

- 1. Pada navigasi kiri (**wells**), klik the PRD‐ 1.
- 2. Pada kotak **Edit Well**, klik **Pint Options** kemudian klik **Print Time Dependent Flow and Generation Data**.
- 3. Lalu tutup dengan mengklik **OK**.
- 4. Ulangi untuk semua sumur.

### *c.* **Skenario** *Forecasting*

Ketika history matching selesai, maka peramalan *performance* reservoir atau sumur dalam berbagai skenario dapat dilakukan. Model aliran multifasa di dalam lubang sumur dan *liner* produksi digunakan untuk *well deliverability*. Berbagai peramalan dengan strategi produksi-injeksi berbeda digunakan untuk mengetahui skenario terbaik pada lapangan panas bumi yang berkelanjutan.

A. Hanya Produksi

Skenario ini tidak termasuk re-injeksi fluida panas bumi (*brine* dan uap kondensat). Kita harus menentukan laju produksi per sumur untuk memproduksikan massa dan panas dari reservoir.

- 1. Pada navigasi kiri (**wells**), klik PRD‐1.
- **2.** Pada **Edit Well**, klik **Flow**.
- **3.** Lalu klik **Well on Deliv**. Isi **Productivity Index – PI (m^3)**, **Pressure (Pa)** sesuai Tabel 5 sambil memilih gradien untuk **Well Model.**
- **4.** Kemudian tutup dengan mengklik **OK.**
- 5. Ulangi ntuk semua sumur
- 6. Jalankan simulator untuk 30 tahun.

## **Tabel VII.5. Laju Sumur Produksi**

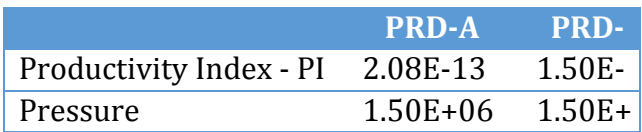

B. Strategi Produksi dan Injeksi

Skenario ini menambahkan *brine* dari separator dan uap kondensat dari *cooling tower*. Produksi massa dan panas dari reservoir dengan sumur produksi digunakan sama seperti strategi sebelumnya.

- 1. Simpan **XXX‐with injection** ke dalam folder baru.
- 2. Pada navigasi kiri (**wells**), klik PRD‐1
- 3.Pada kotak **Edit Well**, klik **Flow**
- 4.Lalu klik **Water/Steam Injection**. Pilih **Constant and Fill Rate (kg/s), enthalpy (J/kg)** dan **Apportion** seperti pada tabel 6.
- 5.Klik **OK** untuk menutup.
- 6. Ulangi untuk semua sumur.
- 7. Jalankan simulator untuk 30 tahun.

#### **Tabel VII. 6. Laju Sumur Injeksi**

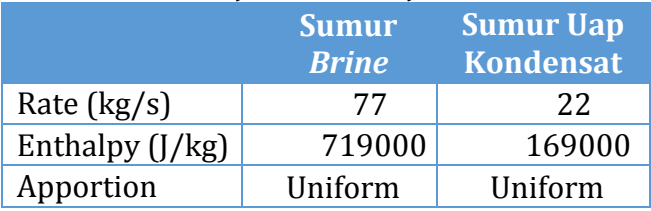

#### *d.* **Output** *Forecasting*

Output *forecasting* dari simulator akan menghasilkan file foft.csv (tekanan dan temperatur) dan goft.csv (laju and entalpi).

- 1. Buka foft.csv kemudian plot tekanan dan temperatur vs waktu pada blok monitor (Cell ID 1886 dan 1690).
- 2. Buka goft.csv kemudian plot total laju produksi vs time dan plot entalpi vs waktu (Cell ID 1886 dan 1690).

# **V. LATIHAN**

#### **5.1 Grid System**

Dengan menggunakan model dan data dibawah ini lakukan simulasi kondisi alamiah (natural state modelling).

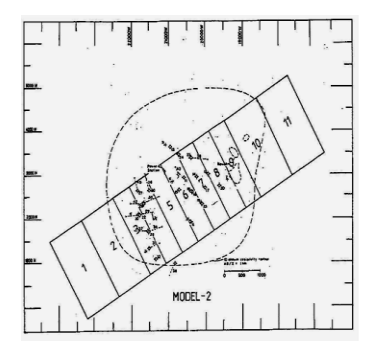

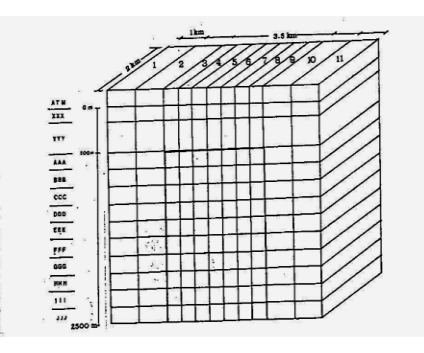

#### **5.2 Sifat batuan**

Densitas Batuan (kg/m3): 2500 Porositas (fraction): 0.10 Konduktivitas panas batuan (W/mC): 2.5 Panas spesifik batuan (J/kg C): 1000 Immobile water saturation (fraksi): 0.3 Initial vapour saturation (fraksi): 0.7 Residual immobile vapoour saturation: 0.0 Relative permeabilities are linear functions of vapour saturation.

### **5.3 Tekanan**

- Permukaan (bar)  $: 1.10135$
- Ground water layer  $\left( \text{bar} \right)$  : 11
- Condensate layer (bar) : 22
- Vapour reservoir (bar) : 34

## **5.4 Temperatur:**

- Permukaan  $({}^{\circ}C)$  : 20
- Ground water layer  $[°C]$  : 100
- Condensate layer  $[°C]$  : 165
- **Vapour reservoir temperatures are** functions of pressure and vapour saturation.

## **5.5 Heat Losses**

- Natural heat discharged coefficient : 1.5E-10
- Heat losses dari manifestasi panasbumi of sebesar 97.9 MW dapat direpresentasikan dalam model oleh aliran uap dari reservoir uap kepermukaan dengan laju alir masa 35 kg/sec.

## **5.6 Permeability Structure**

Permeabilitas batuan di ground water layer, condensate layer dan di luar reservoir adalah sebagai berikut:

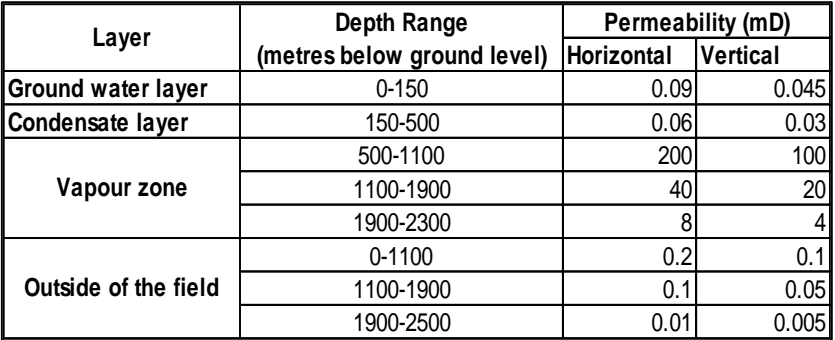

## **5.7 Tugas**

- Lakukan simulasi kondisi alamiah dengan mengubah-ubah harge permeabilitas di reservoir, sehingga data tekanan dan temperatur reservoir dari model pada keadaan awal sama dengan data yang diperoleh dari hasil pengukuran di lapangan.
	- Tekanan Reservoir
	- Temperatur
	- Mass surface discharge
- Lakukan simulasi kondisi alamiah dengan mengubah-ubah harge permeabilitas di reservoir
- Lakukan simulasi sampai didapat harga time step diantara 1.0E10 – 1.0E13

## **5.8 Validasi**

- P dan T Pengukuran Kamojang untuk grid 3 -9
- Total Surface Discharge : 35 kg/s

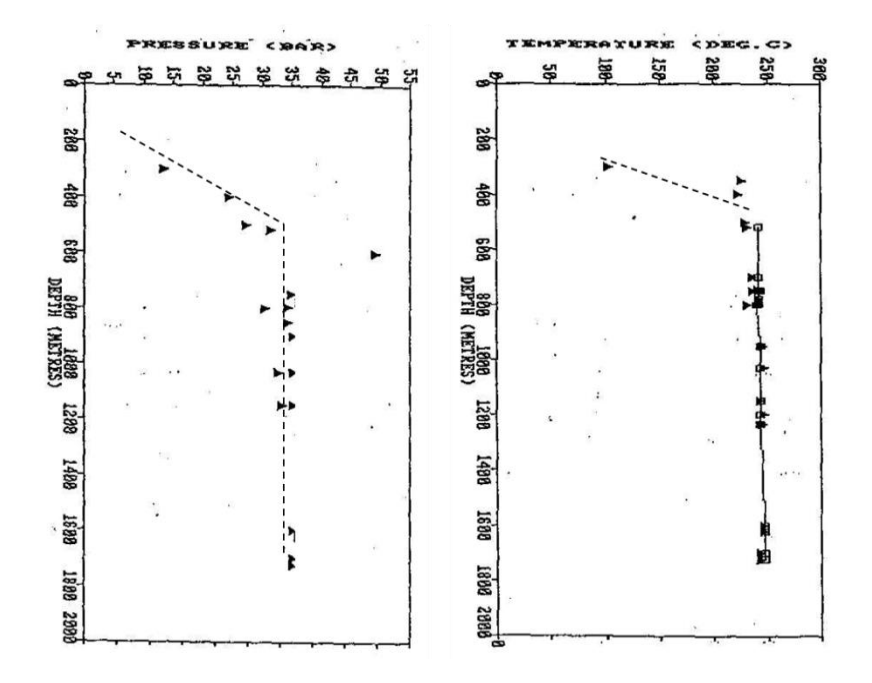

# **VI. PENUTUP**

Pada kuliah ini, akan diberikan tujuan, kelebihan dan proses pemodelan reservoir panasbumi, sifat-sifat batuan dan fluida reservoir panasbumi, persamaan-persamaan yang digunakan dalam simulasi dan penyelesaiannya secara numerik, bagaimana memanfaatkan simulator reservoir untuk memodelkan reservoir panasbumi baik pada tahap kondisi alamiah, penyelarasan produksi, dan pemrediksian kinerja reservoir di masa yang akan datang untuk berbagai macam tipe reservoir (dominasi uap dan dominasi air) serta berbagai jenis zat kimia yang terkandung dalam fluida reservoir.

# **VII. DAFTAR PUSTAKA**

- 1) O"Suliivan, M.J. (1987) Geothermal Reservoir Simulation, Applied Geothermics, John Wiley & Sons, Ltd. 111- 124
- 2) Mattax, C.C. and Dalton, R.L. (1990): Reservoir Simulation, the Society of Petroleum Engineers Inc, 173 pp
- 3) Pruess, K. (1983) Development of general purpose simulator Mulkom, Earth Sciences Division, Lawrence Berkeley Laboratory Report LBL-15500.
- 4) Pruess, K (1999) TOUGH user's guide Version 2.0. Earth Science Division, Lawrence Berkeley Laboratory. California USA
- 5) D'Sullivan M.J & McKibbin R. (1989) : Geothermal Reservoir Engineering, a Manual for Geothermal Reservoir Engineering Course at the Geothermal Institute – University of Auckland.
- 6) Grant, M.A., Donaldson I.G., Bixley P.F (1982) : Geothermal Reservoir Engineering, Academic Press, 369 pp.
- 7) Kumamoto, Y., Itoi, R., Tanaka, T., Hazama, Y. (2008) "Development of the optimum numerical reservoir model of the Origi geothermal field, Kyushu, Japan, Using iTOUGH2"
- 8) Noorollahi, Y., Itoi, R. (2008) " Numerical Simulation for Development Scenario of NW-Salaban Geothermal Reservoir, Iran
- 9) Horne, R.N. (1988) Numerical Simulation, book extract
- 10)Handbook of Geothermal Energy,Editors: Edwards, L.M., Chilingar, G.V. et al. , Gulf Publishing Company, 1982, 613 pp.
- 11)Nenny Miryani Saptadji (2004): Simulasi Reservoir Panasbumi Menggunakan Simulator TOUGH2 di Lab Geothermal ITB, Materi Pendukung Kuliah TM8264 Prodi Teknik Perminyakan ITB.
- 12)DiPippo, R. (2008):Geothermal Power Plants: Principles, Applications, Case Studies and Environmental Impact, Elsevier, Second Edition, 493 pp
- 13)Tunderhead Engineering: PetraSim 5 User Manual, USA.
- 14)Tunderhead Engineering: TOUGH2 Example Initial State and Production Analyses in a Layered Model, USA.

# **Biografi Penyusun**

- a.Dewi Asmorowati, ST., M.Eng Menyelesaikan pendidikan S-1 Teknik Perminyakan UPN "Veteran" Yogyakarta dan melanjutkan pendidikan jenjang (S-2) magister di Teknik Mesin UGM dengan konsentrasi Geothermal.
- b. Allen Haryanto Lukmana, ST., MT Menyelesaikan pendidikan S-1 Teknik Perminyakan UPN "Veteran" Yogyakarta dan melanjutkan pendidikan jenjang (S-2) magister di Teknik Perminyakan ITB dengan konsentrasi Pemboran Pabum.
- c. Intan Paramita Haty, ST., MT Menyelesaikan pendidikan S-1 Teknik Geologi UPN "Veteran" Yogyakarta dan melanjutkan pendidikan jenjang (S-2) magister di Teknik Geologi UPN "Veteran" Yogyakarta.